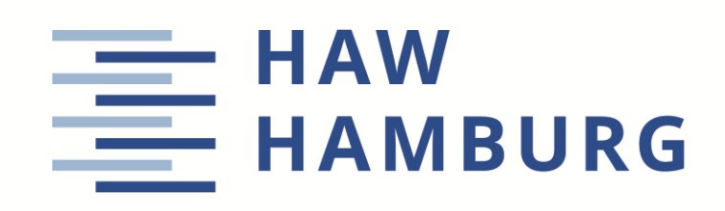

**Projekt** 

# **Die Diederich-Methode zur Berechnung der Auftriebsverteilung am Tragflügel in Microsoft Excel**

Verfasser: Max Schnoor

Prüfer: Prof. Dr.-Ing. Dieter Scholz, MSME Abgabe: 2021-03-30

*Fakultät Technik und Informatik Department Fahrzeugtechnik und Flugzeugbau* 

DOI: <https://doi.org/10.15488/11556>

URN: <https://nbn-resolving.org/urn:nbn:de:gbv:18302-aero2021-03-30.017> Associated URLs: <https://nbn-resolving.org/html/urn:nbn:de:gbv:18302-aero2021-03-30.017>

© This work is protected by copyright

The work is licensed under a Creative Commons Attribution-NonCommercial-ShareAlike 4.0 International License: CC BY-NC-SA <https://creativecommons.org/licenses/by-nc-sa/4.0>

$$
\mathbf{CC} \bigoplus_{\mathsf{BY}} \bigoplus_{\mathsf{NC}} \mathbf{Q}
$$

Any further request may be directed to: Prof. Dr.-Ing. Dieter Scholz, MSME E-Mail see: [http://www.ProfScholz.de](http://www.profscholz.de/)

This work is part of: Digital Library - Projects & Theses - Prof. Dr. Scholz [http://library.ProfScholz.de](http://library.profscholz.de/)

Published by Aircraft Design and Systems Group (AERO) Department of Automotive and Aeronautical Engineering Hamburg University of Applied Science

This report is deposited and archived:

- Deutsche Nationalbiliothek [\(https://www.dnb.de\)](https://www.dnb.de/)
- Repository of Leibniz University Hannover [\(https://www.repo.uni-hannover.de\)](https://www.repo.uni-hannover.de/)
- Internet Archive [\(https://archive.org\)](https://archive.org/) Item:<https://archive.org/details/TextSchnoor.pdf>

This report has associated published data in Harvard Dataverse: <https://doi.org/10.7910/DVN/UK2SIV>

## **Kurzreferat**

Ziel der Arbeit ist es, die Diederich-Methode zur Berechnung der Auftriebsverteilung eines Tragflügels im Tabellenkalkulationsprogramm Microsoft Excel basierend auf didaktischen Überlegungen zur Verfügung zu stellen. Die Diederich-Methode wird basierend auf Primärund Sekundärliteratur beschrieben. Diagramme werden digitalisiert, damit die Methode automatisch ablaufen kann. Zur Optimierung der Auftriebsverteilung des Flügels werden die elliptische und die dreieckige Auftriebsverteilung sowie die Auftriebsverteilung nach Mason zum Vergleich angeboten. Es wird eine Methode zur Berechnung des maximalen Auftriebsbeiwertes des Flügels in die Diederich-Methode integriert. Dazu müssen die maximalen Auftriebsbeiwerte der Profile an der Flügelwurzel und an der Flügelspitze in das Programm eingegeben werden. Die Berechnung setzt einen Trapezflügel voraus. Sowohl Flügelpfeilung als auch eine lineare Flügelverwindung können berücksichtigt werden. Die Streckung darf keine zu kleinen Werte annehmen. Es wird subsonische Strömung vorausgesetzt und eine Strömung ohne Ablösung. Da nur der Flügel beschrieben wird, bleiben alle weiteren Einflüsse wie beispielsweise vom Rumpf oder von den Triebwerken unberücksichtigt. Die Excel-Arbeitmappe wurde für die Lehre im Flugzeugvorentwurf erstellt. Derzeit wird die Diederich-Methode offenbar nirgends als Tabellenkalkulation angeboten. Mit dieser Arbeit kann diese Lücke geschlossen werden.

## **Abstract**

#### **Calculating the Wing Lift Distribution With the Diederich Method in Microsoft Excel**

Aim of this project is to provide the Diederich Method for calculating the lift distribution of a wing in a Microsoft Excel spreadsheet based on didactic considerations. The Diederich Method is described based on primary and secondary literature. Diagrams are digitized so that the method can run automatically. To optimize the lift distribution of the wing, the elliptical and triangular lift distribution as well as Mason's lift distribution are offered for comparison. A method for calculating the maximum lift coefficient of the wing is integrated into the Diederich Method. To do this, the maximum lift coefficients of the airfoils at the wing root and at the wing tip must be entered in the program. The calculation assumes a trapezoidal wing. Both wing sweep and linear wing twist can be taken into account. The aspect ratio must not assume values that are too small. Subsonic flow and unseparated flow are assumed. Since only the wing is described, all other influences such as from the fuselage or from the engines are not taken into account. The Excel workbook was created for teaching in aircraft preliminary design. At the moment, the Diederich Method is apparently nowhere offered as a spreadsheet. With this work, this gap can be closed.

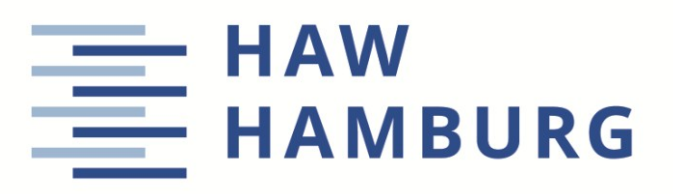

### **DEPARTMENT FAHRZEUGTECHNIK UND FLUGZEUGBAU**

# **Die Diederich-Methode zur Berechnung der Auftriebsverteilung am Tragflügel in Microsoft Excel**

Aufgabenstellung für ein Projekt

## **Hintergrund**

Die Auftriebsverteilungen am Tragflügel ist von Bedeutung für den induzierten Widerstand, für Lasten am Flügel und somit für die Flügelmasse sowie für das Überziehverhalten und den maximalen Auftriebsbeiwert des Flügels. Bei der Diederich-Methode handelt es sich um eine semi-empirische Methode zur Bestimmung der Auftriebsverteilung von Tragflächen. Die Methode wurde beschrieben in DIEDERICH, Franklin W., 1952. *A Simple Approximate Method for Calculating Spanwise Lift Distributions and Aerodynamic Influence Coefficients at Subsonic Speeds.* Washington: NACA (Technical Note 2751). Einen leichteren Zugang findet man in TORENBEEK, Egbert, 1988. *Synthesis of Subsonic Airplane Design*. Delft: University Press. Verfügbar unter: https://bit.ly/3m8KIIV. Eine Excel-Arbeitsmappe mit der Methode wurde von Priyanka Barua und Dieter Scholz bereits erstellt, kann genutzt werden, bedarf aber noch einer didaktischen Überarbeitung.

### **Aufgabe**

Die Diederich-Methode soll als Excel-Tabelle zur Verfügung gestellt werden, in einer Form angepaßt an vorhandene Werkzeuge zum Flugzeugentwurf an der HAW Hamburg. Dies sind die Arbeitsschritte:

- Aufarbeitung der mathematischen Grundlagen der Methode.
- Funktionale und optische Überarbeitung der vorhandenen Excel-Arbeitsmappe.
- Erstellung einer Internetseite und einer Bedienungsanleitung zur Bereitstellung der Methode online in Englisch.

Die Ergebnisse sollen in einem Bericht dokumentiert werden. Es sind die DIN-Normen zur Erstellung technisch-wissenschaftlicher Berichte zu beachten.

# Inhalt

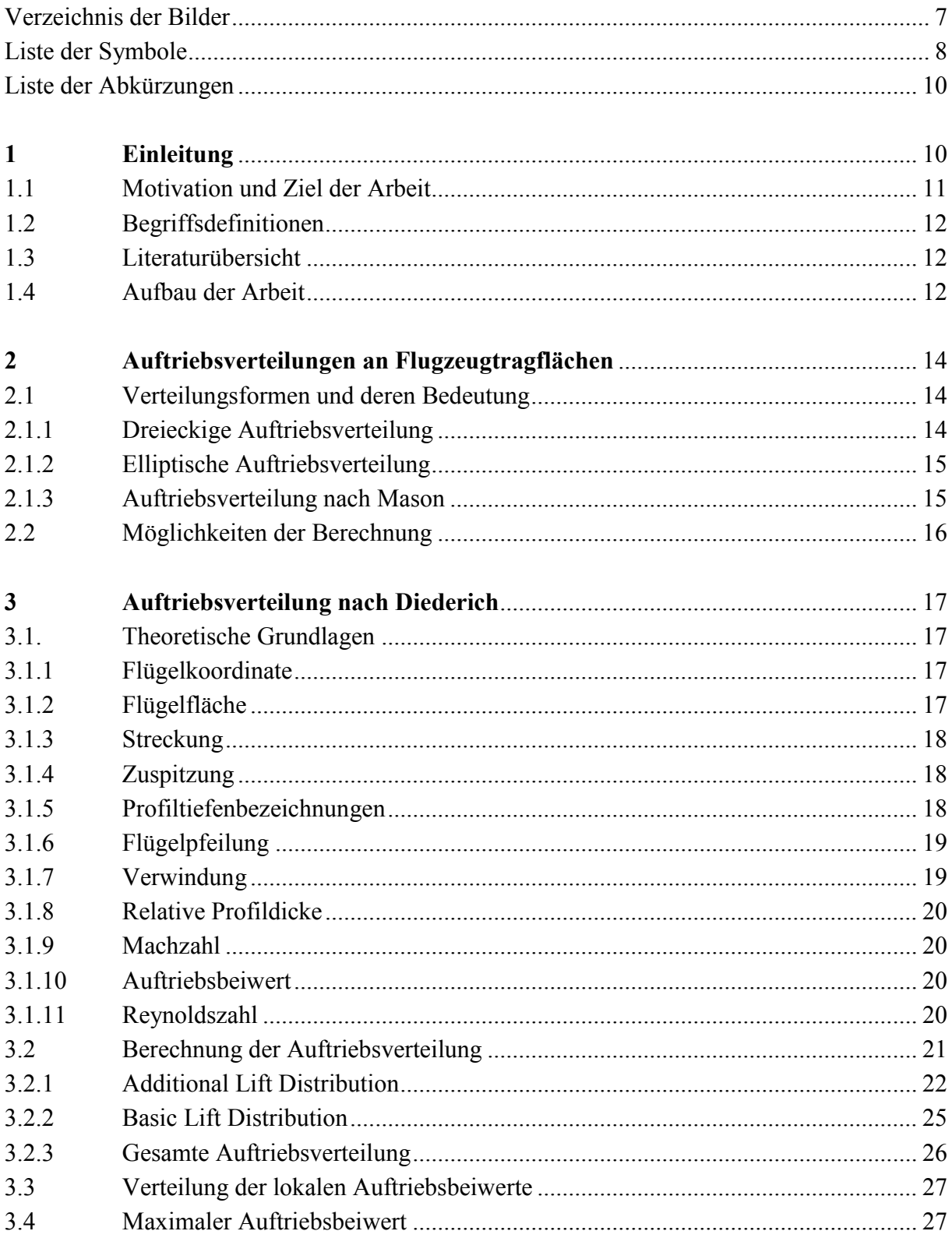

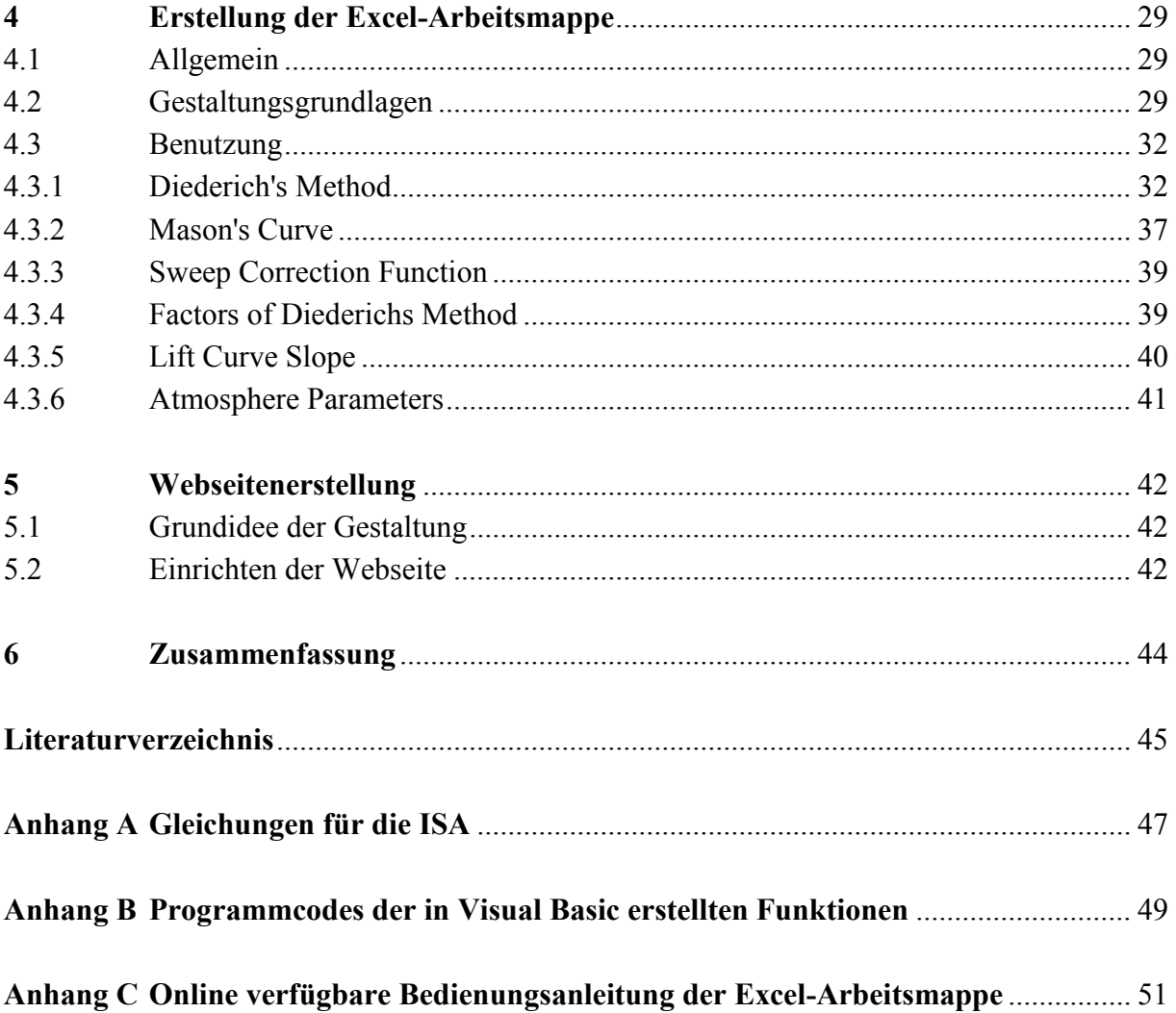

# <span id="page-6-0"></span>**Verzeichnis der Bilder**

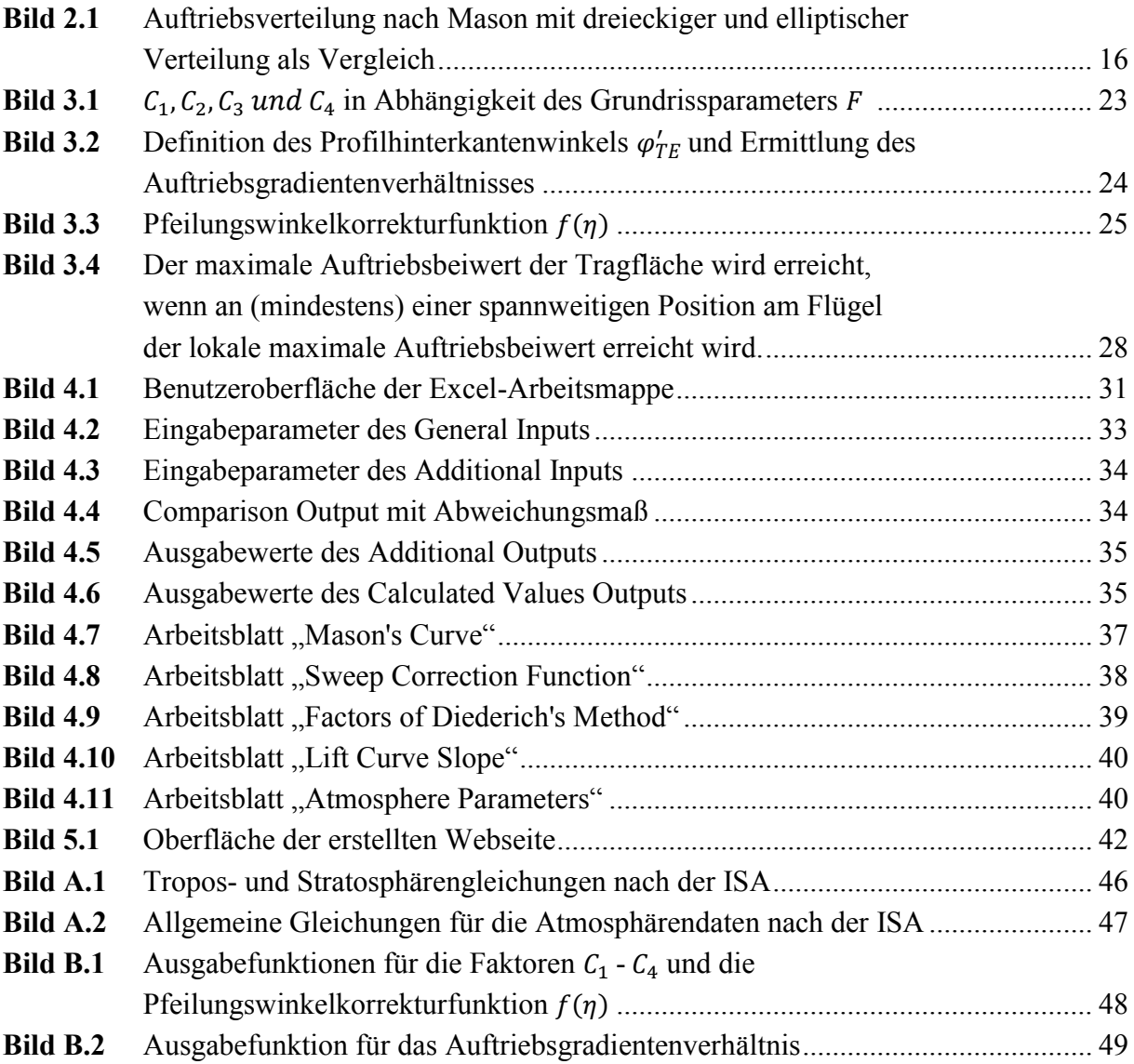

# <span id="page-7-0"></span>**Liste der Symbole**

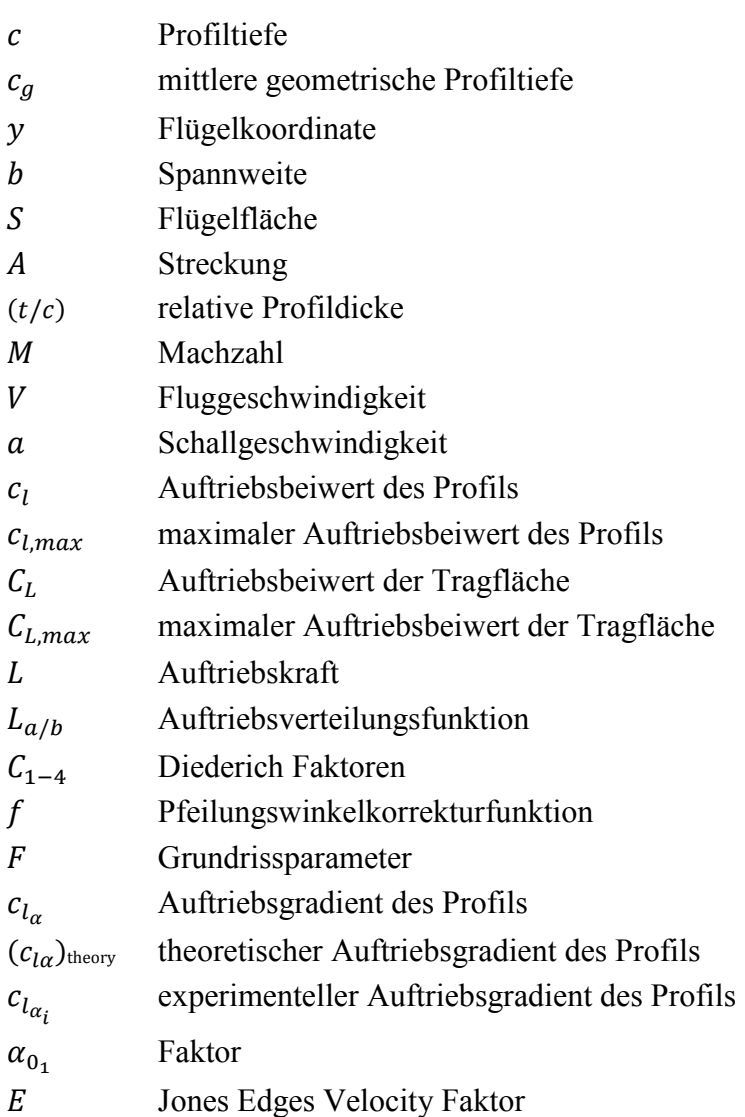

# **Griechische Symbole**

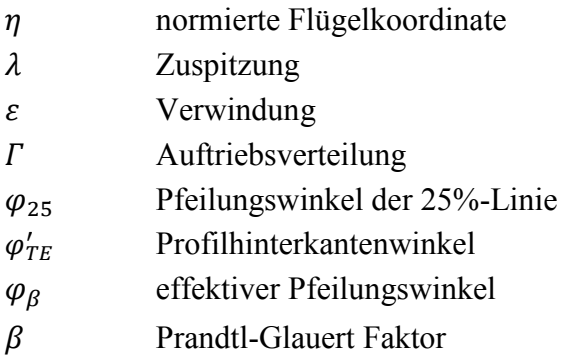

- $\rho$  Dichte
- kinematische Viskosität
- $\alpha$  Anstellwinkel

## **Indizes**

- a additional
- b basic
- Flügelspitze
- $r$  Flügelwurzel

# <span id="page-9-0"></span>**Liste der Abkürzungen**

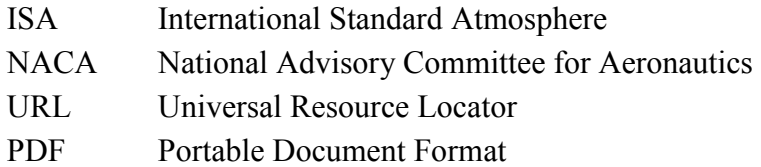

HTML Hypertext Markup Language

## **1 Einleitung**

## <span id="page-10-0"></span>**1.1 Motivation und Ziel der Arbeit**

Der Entwurf eines neuen Flugzeugs umfasst eine Vielzahl von Themengebieten, die alle individuell einen direkten und wichtigen Einfluss, auf das am Ende fertig gestellte Flugzeug, ausüben. Eines dieser Entwurfsgebiete ist die Entwicklung der Tragfläche des Flugzeugs. Sie stellt ein wesentliches Element im Entwurfsablauf dar. Die Auslegung des Flügels entscheidet am Ende maßgebend über zentrale Eigenschaften wie Verbrauch, Flugeigenschaften und Gewicht des Flugzeugs. Um ein Vergleichsmaß für unterschiedliche Tragflächenentwürfe zur Verfügung zu haben, wird ein besonderes Augenmerk auf die Auftriebsverteilung gelegt. Sie gibt einen direkten Aufschluss über die Eigenschaften, die die Tragfläche aufweist. Unteranderem kann entnommen werden, wie die Strukturbelastung des Flügels selbst sowie die am Rumpfübergang erbrachte Biegemomentbeanspruchung ausfällt. Gleichermaßen lassen sich Aussagen über entstehende Widerstände am Tragflügel treffen, welche in Bezug auf die Wirtschaftlichkeit von großer Bedeutung sind. Da die Berechnung einer Auftriebsverteilung bei Berücksichtigung zahlreicher physikalischer Größen sowie Flügel und Atmosphärenparameter mit erhöhtem Aufwand verbunden ist, stellt sich die Frage, wie man diese Arbeit, bei Beibehaltung der Ergebnisgenauigkeit minimieren kann. Firmen verfügen an dieser Stelle über komplexe Rechenprogramme, die der Öffentlichkeit jedoch aufgrund von Geheimhaltung oder Kostengründen nicht zur Verfügung stehen. Bei Studenten besteht allerdings häufig ein großes Interesse die Vorgänge an einer Tragfläche zu verstehen und gegebenenfalls auf eigene Rechnungen oder Entwürfe anzuwenden. Dabei ist es wünschenswert alle Möglichkeiten kompakt und verständlich in einem Programm integriert zu haben. Ziel dieser Arbeit ist somit die Erstellung eines solchen Programms, welches unter Einhaltung eines didaktisch bedachten Aufbaus, eine möglichst intuitive Benutzung gewährleistet. Das Programm, welches in Form einer Excel-Arbeitsmappe zur Verfügung stehen wird, ist besonders an Studierende im Bereich Flugzeugbau gerichtet, steht aber selbstverständlich auch jedem anderen interessierten Nutzer zur Verfügung.

## <span id="page-11-0"></span>**1.2 Begriffsdefinitionen**

#### **Aerodynamik**

Die Aerodynamik beschreibt die Vorgänge, die bei der Umströmung von Körpern durch Gase, insbesondere durch Luft entstehen (**Duden 2020**).

#### **Diederich-Methode**

Die Diederich-Methode ist ein Berechnungsverfahren zur Beschreibung der Auftriebsverteilung über einer Tragfläche.

#### **Lehrmittel**

Lehrmittel sind Materialien einer Lehrveranstaltung, die unterstützend zur Erzielung eines Lernziels eingesetzt werden.

## <span id="page-11-1"></span>**1.3 Literaturübersicht**

Als wichtigste Literaturquelle dieser Arbeit ist **Torenbeek 1988** aufzuführen. Torenbeek führt die Verfahren der Diederich-Methode, die durch **Diederich 1952** publiziert wurden, erneut auf und kombiniert diese mit den Erkenntnissen aus **Anderson 1936**. Aufgrund der Zusammenführung und der einfachen Formelverwertbarkeit des nach **Torenbeek 1988** aufgeführten Ablaufes, bauen die mathematischen Grundlagen dieser Arbeit weitestgehend auf **Torenbeek 1988** auf. Für die Oberflächengestaltung der Excel-Arbeitsmappe wurde **Bartels 2003** herangezogen. Die Erstellung der Website beruht weitgehend auf den Grundlagen in **Haunschild 2017**.

## <span id="page-11-2"></span>**1.4 Aufbau der Arbeit**

Die Erstellung der Lehrmittel wird in den folgenden Abschnitten wie folgt bearbeitet:

- **Abschnitt 2** befasst sich mit Auftriebsverteilungen im Allgemeinen und behandelt die Auswirkungen bestimmter Verteilungsformen.
- **Abschnitt 3** behandelt die mathematischen Grundlagen zur Berechnung der Auftriebsverteilung nach der Diederich-Methode.
- **Abschnitt 4** geht auf die Oberflächengestaltung eines Lehrmittels ein und beschreibt anschließend die Erstellung und Funktionsweise der Excel-Arbeitsmappe.
- **Abschnitt 5** erläutert den Aufbau und die Gestaltung der Webseite.
- **Abschnitt 6** fasst die erzielten Ergebnisse der Projektarbeit zusammen.
- **Anhang A** beinhaltet die Gleichungen zur Bestimmung benötigter Atmosphärendaten.
- **Anhang B** enthält die Quellcodes der in Visual Basic erstellten Funktionen.
- **Anhang C** beinhaltet die Bedienungsanleitung der Excel-Arbeitsmappe.

## <span id="page-13-0"></span>**2 Auftriebsverteilungen an Flugzeugtragflächen**

Unter einer Auftriebsverteilung versteht man die lokale Verteilung der am gesamten Flugzeug wirkenden Auftriebskräfte. Dabei wird allgemein der Auftrieb von Rumpf, Leitwerken sowie weiteren Flugzeugkomponenten berücksichtigt. Für die Vordimensionierung werden diese Faktoren häufig vernachlässigt und stattdessen eine Betrachtung der gesamten Grundrissfläche der Tragfläche, inklusiver der vom Rumpf bedecken Bereiche berücksichtigt (vgl. **Torenbeek 1988**). Die Auftriebsverteilung wird häufig mit dem griechischen Buchstaben Gamma  $\Gamma$  bezeichnet. Sie kann über den zweidimensionalen Auftriebsbeiwert des Profils  $c_l$  multipliziert mit der lokal vorliegenden Profiltiefe  $c(\eta)$  definiert werden. Um eine größenunabhängige Verteilung zu erhalten wird die Profiltiefe  $c(\eta)$  auf die mittlere Profiltiefe  $c_g$  der Tragfläche bezogen. Die Flügelkoordinate  $\eta$  beschreibt die Tragfläche entlang der Spannweite. Die beinhalteten Größen werden in Abschnitt 3.1 noch einmal ausführlich behandelt. Die Auftriebsverteilung lässt sich nun beschreiben zu:

$$
\Gamma(\eta) = \left(\frac{c_l \cdot c}{c_g}\right)(\eta) \tag{2.1}
$$

### <span id="page-13-1"></span>**2.1 Verteilungsformen und deren Bedeutung**

Auftriebsverteilungen können je nach Wahl der Flügelparameter unterschiedliche Formen annehmen. Die Form der Verteilung bestimmt dabei maßgebend die Auswirkungen auf die technischen Aspekte des Flugzeugs und sollte daher einer genauen Beobachtung unterliegen. Die nachfolgenden Verteilungsformen verfügen über gesonderte Eigenschaften, die hier kurz erläutert werden.

#### <span id="page-13-2"></span>**2.1.1 Dreieckige Auftriebsverteilung**

Die dreieckige Auftriebsverteilung ist die einfachste Annahme einer Auftriebsfunktion. Sie ist häufig nicht der Realität entsprechend und findet sich in einer ähnlichen Form nur bei sehr spitz zulaufenden Flügeln mit hoher Streckung. Jedoch hat die dreieckige Verteilung, aufgrund der vergleichsweise rumpfnahen Ansammlung von Auftriebskräften, eine positive Auswirkung auf die Biegemomentbelastung an der Flügelwurzel.

#### <span id="page-14-0"></span>**2.1.2 Elliptische Auftriebsverteilung**

Die elliptische Auftriebsverteilung für alle Anstellwinkel wird bei einer elliptischen Profiltiefenverteilung sowie einer parallelen Anordnung und dem Vorliegen geometrisch gleicher Flügelschnitte erreicht (**Dubs 1979**). Ist der Verlauf elliptisch bedeutet dies, dass die örtliche Vertikalgeschwindigkeit an der Flügelhinterkante über die gesamte Spannweite einen konstanten Verlauf aufweist. Der aus den Abwinden der Tragfläche resultierende induzierte Widerstand erreicht für diesen Fall einen Minimalwert. Geringe induzierte Widerstände sind insbesondere aufgrund wirtschaftlicher Aspekte von großer Bedeutung, da der Verbrauch eins Flugzeugs von den erzeugten Widerständen abhängt. Die elliptische Verteilung gilt somit häufig, insbesondere für das Erreichen hoher Gleitzahlen, als die optimale Auftriebsverteilung.

#### <span id="page-14-1"></span>**2.1.3 Auftriebsverteilung nach Mason**

Die Auftriebsverteilung nach Mason stellt eine Mischform der beiden zuvor erläuterten Verteilungen dar. Sie berücksichtigt die erhöhte Strukturbelastung einer Tragfläche mit elliptischer Auftriebsverteilung im Vergleich zu einer mit dreieckiger Auftriebsverteilung. Bei einer Anpassung der elliptischen Verteilung an die Dreiecksverteilung wird zwar der induzierte Widerstand erhöht, das Strukturgewicht hingegen sinkt, da weniger Biegemomentbelastung an der Flügelwurzel aufgenommen werden muss. Mason beschäftigte sich nun mit der Frage bis zu welchem Punkt die Gewichtsreduzierung der Struktur einen größeren Vorteil bietet als die gleichzeitige Erhöhung des induzierten Widerstandes Nachteile mit sich bringt. Die Ergebnisse sind in **Mason 2001** zusammengetragen. Die Auftriebsverteilung nach Mason ist in Bild 2.1, mit einer Reduzierung der Biegemomentbelastung an der Flügelwurzel von 11 %, in Blau zu sehen. In Rot ist die elliptische Verteilung und in Grün die dreieckige Verteilung dargestellt.

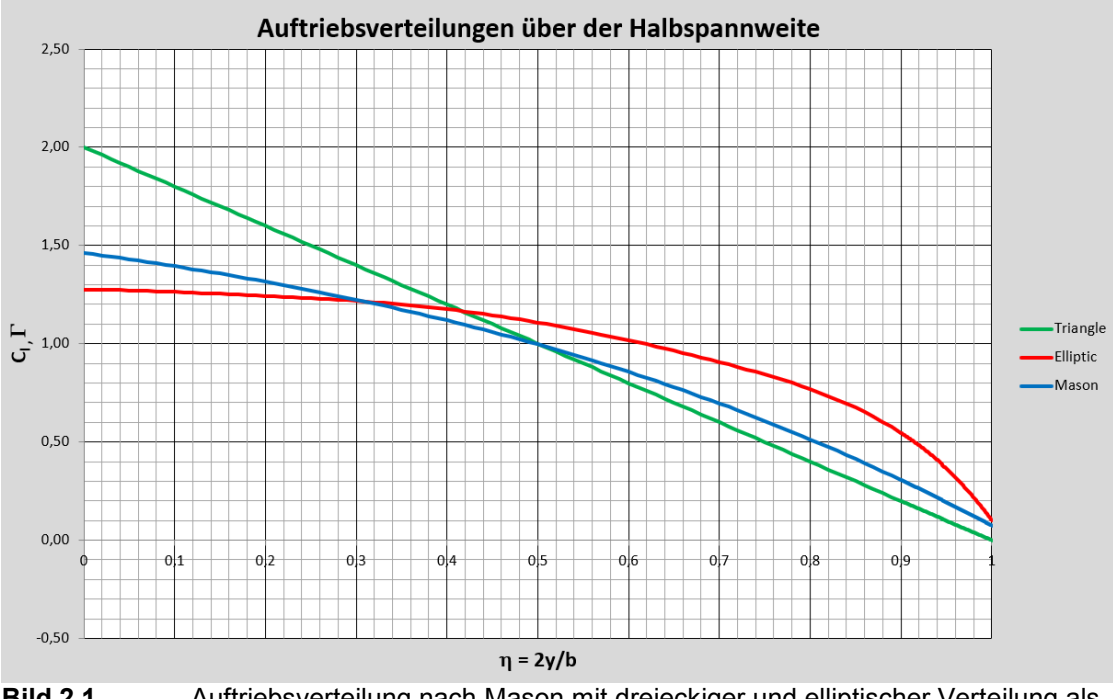

**Bild 2.1** Auftriebsverteilung nach Mason mit dreieckiger und elliptischer Verteilung als Vergleich

## <span id="page-15-0"></span>**2.2 Möglichkeiten der Berechnung**

Für die Berechnung von Auftriebsverteilungen existieren mehrere Verfahren. Die wohl bekannteste und noch heute für den ersten Entwurf eines Flugzeugs angewandte Methode ist die Berechnung nach der Prandtlschen Tragflügeltheorie. Sie basiert auf der Annahme einer um den Tragflügel wirkenden Zirkulationsverteilung, die nach der Kutta Joukowski-Bedingung proportional zur Auftriebsverteilung der Tragfläche ist (**Oertel 2017**). Die Berechnung erfolgt nach der sogenannten Prandtlschen Integro-Differantialgleichung. Da sich die Lösung der Integro-Differentialgleichung mit einfachen Rechenmethoden als schwierig gestaltet, bietet sich als weiteres Verfahren zur Berechnung der Auftriebsverteilung die Diederich-Methode an. Sie basiert auf der Annahme die Auftriebsverteilung in zwei Komponenten aufzuteilen und diese gesondert zu berechnen. Am Ende werden beide Verteilungen zur gesamten Auftriebsverteilung superpositioniert. Aufgrund der besseren Integration in eine Excel-Arbeitsmappe und dem leichteren Verständnis des Verfahrens, was insbesondere für den Einsatz innerhalb eines Lehrmittels von Bedeutung ist, wird in den folgenden Abschnitten mit der Diederich-Methode weitergearbeitet.

## <span id="page-16-0"></span>**3 Auftriebsverteilung nach Diederich**

## <span id="page-16-1"></span>**3.1. Theoretische Grundlagen**

Um die Berechnungsverfahren der Diederich-Methode zu verstehen, ist es notwendig zunächst die wichtigsten theoretischen Grundlagen zu erläutern. Die Gleichungen stammen, sofern nicht anders gekennzeichnet, aus **Torenbeek 1988**.

#### <span id="page-16-2"></span>**3.1.1 Flügelkoordinate**

Zur Beschreibung einer Halbspannweite wird in dieser Arbeit die auf die Spannweite b normierte Koordinate  $\eta$  verwendet und ist definiert zu:

$$
\eta = \frac{2 \cdot y}{b} \tag{3.1}
$$

Der Nullpunkt liegt damit auf der Rumpflängsachse.  $\eta$  beschreibt somit im Bereich von -1 bis 1 die Spannweite einer Tragfläche.

#### <span id="page-16-3"></span>**3.1.2 Flügelfläche**

Die Flügelfläche S ist die Grundrissfläche des Flügels und kann mit folgender Formel nach **Scholz 2013** bestimmt werden.

$$
S = 2 \cdot \int_0^1 c(\eta) \, dy \tag{3.2}
$$

Dabei ist  $c(\eta)$  die Profiltiefenverteilung entlang der Tragfläche.

#### <span id="page-17-0"></span>**3.1.3 Streckung**

Die Streckung A ist wie folgt definiert und beschreibt den Schlankheitsgrad einer Tragfläche.

$$
A = \frac{b^2}{S} \tag{3.3}
$$

Eine große Streckung deutet auf einen langgezogenen schmalen Flügel hin, während eine kleine Streckung einen kurzen und breiten Flügel beschreibt.

#### <span id="page-17-1"></span>**3.1.4 Zuspitzung**

Die Zuspitzung  $\lambda$  beschreibt das Verhältnis aus Profiltiefe an der Flügelwurzel zu Profiltiefe an der Flügelspitze und ist demnach definiert zu:

$$
\lambda = \frac{c_t}{c_r} \tag{3.4}
$$

Kleine Zuspitzungen treten auf bei sehr spitz zulaufenden Tragflächen, während eine Zuspitzung  $\lambda = 1$  einem Rechteckflügel entspricht. Für  $\lambda \approx 0.45$  wird nach **Raymer 1992** eine fast optimal elliptische Verteilung des Auftriebs erreicht.

#### <span id="page-17-2"></span>**3.1.5 Profiltiefenbezeichnungen**

Die mittlere geometrische Profiltiefe  $c_q$  ist die Profiltiefe eines äquivalenten ungepfeilten Rechteckflügels, der die gleiche Grundfläche wie die Ausgangstragfläche besitzt. Sie lässt sich über folgenden Ansatz, hergeleitet aus Gleichung 3.3, ermitteln.

$$
c_g = \sqrt{\frac{S}{A}}
$$
 (3.5)

Die Profiltiefe an der Flügelwurzel  $c_r$  und and der Flügelspitze  $c_t$  lassen sich bestimmen zu:

$$
c_r = \frac{2 \cdot c_g}{1 + \lambda} \tag{3.6}
$$

$$
c_t = \lambda \cdot c_r \tag{3.7}
$$

Liegt eine lineare Verteilung der Profiltiefe über der Halbspannweite  $c(\eta)$  vor, so kann diese mit einer einfachen linearen Funktion wie folgt beschrieben werden:

$$
c(\eta) = (c_t - c_r) \cdot \eta + c_r \tag{3.8}
$$

#### <span id="page-18-0"></span>**3.1.6 Flügelpfeilung**

Der Pfeilungswinkel  $\varphi_{25}$  wird definiert zwischen der senkrechten zur Rumpflängsachse und der 25%-Linie. Die 25%-Linie verbindet die Punkte der einzelnen Profilschnitte, die je bei der Profiltiefe von der Profilnase ausgehend, liegen. Wird der Pfeilungswinkel der Tragfläche nicht mit der 25%-Linie angegeben so lässt er sich mit folgender Gleichung nach **Scholz 2013** von einer m-Linie auf eine n-Linie umrechnen. Die Werte m und n werden jeweils in Prozent angegeben.

$$
\varphi_{n} = \arctan\left[\tan(\varphi_{m}) - \frac{4}{A} \cdot \left(\frac{n-m}{100} \cdot \frac{1-\lambda}{1+\lambda}\right)\right]
$$
\n(3.9)

#### <span id="page-18-1"></span>**3.1.7 Verwindung**

Die Verwindung  $\varepsilon$  beschreibt die Veränderung des Einstellwinkels über der Halbspannweite. Handelt es sich um eine negative Verwindung senkt sich die Profilnase zur Flügelspitze langsam ab. Hier spricht man von einem wash-out. Liegt eine positive Verdrehung vor, wird diese als wash-in bezeichnet. Bei der Beschreibung der Verwindung wird der Einstellwinkel der Wurzelrippe als Bezug gewählt. Dieser wird bei den folgenden Berechnungen mit null Grad vorausgesetzt. Somit folgt mithilfe beider Anstellwinkel  $\alpha_t$  und  $\alpha_r$  die Flügelspitzenverwindung nach **Torenbeek 1988** zu:

$$
\varepsilon_t = \alpha_t - \alpha_r \tag{3.10}
$$

Liegt eine lineare Verwindung über der Halbspannweite vor, so lässt sich diese in Abhängigkeit von  $\eta$  beschreiben zu:

$$
\varepsilon(\eta) = \varepsilon_t \cdot \eta \tag{3.11}
$$

#### <span id="page-19-0"></span>**3.1.8 Relative Profildicke**

Die relative Profildicke  $(t/c)$  ist das Verhältnis aus der dicksten Stelle eines Profils und der dazugehörigen Profiltiefe. Ist diese nicht vorhanden, so kann sie in **Abbott 1959** für eine große Auswahl an Profilen eingesehen werden. Die relative Profildicke lässt sich hier an den letzten beiden Ziffern der Nennung erkennen und wird in Prozent angegeben.

#### <span id="page-19-1"></span>**3.1.9 Machzahl**

Die dimensionslose Machzahl M beschreibt die Fluggeschwindigkeit bezogen auf die örtlich vorliegende Schallgeschwindigkeit. Die Schallgeschwindigkeit hängt dabei von der Flughöhe ab und lässt sich aus den Atmosphärengleichungen der ISA ermitteln, die in Anhang A nach **Scholz 2012** aufgezeigt sind. Für die Machzahl folgt schließlich:

$$
M = \frac{V}{a} \tag{3.12}
$$

#### <span id="page-19-2"></span>**3.1.10 Auftriebsbeiwert**

Der Auftriebsbeiwert  $C_L$  ist eine dimensionslose Zahl zur Beschreibung des Auftriebsverhalten einer Tragfläche. Ermittelt wird dieser nach **Dubs 1979** über folgende Gleichung:

$$
C_L = \frac{2 \cdot L}{\rho \cdot V^2 \cdot S} \tag{3.13}
$$

Dabei kann für den Horizontalflug der Auftrieb L dem Flugzeuggewicht gleichgestellt werden.  $V$  ist die Fluggeschwindigkeit wie auch bei der Machzahlermittlung im vorherigen Abschnitt und S die Flügelfläche aus Abschnitt 3.1.2. Die Dichte  $\rho$  kann ebenfalls über die Gleichungen in Anhang A ermittelt werden.

#### <span id="page-19-3"></span>**3.1.11 Reynoldszahl**

Die Reynoldszahl Re ist eine dimensionslose Kenngröße der Aerodynamik, die unter anderem zur Unterscheidung von laminarer und turbulenter Strömung verwendet wird. Sie ist definiert als das Verhältnis aus dem Produkt der Länge des umströmten Körpers l und der Strömungsgeschwindigkeit  $V$  zur kinematischen Viskosität  $\nu$ .

$$
Re = \frac{V \cdot l}{\nu} \tag{3.14}
$$

Für den angewandten Fall an der Tragfläche kann die Länge des umströmten Körpers mit der mittleren Profiltiefe  $c_a$  aus Abschnitt 3.1.5 gleichgesetzt werden. Die kinematische Viskosität  $\nu$  ist ebenfalls über die Gleichungen in Anhang A zu ermitteln.

### <span id="page-20-0"></span>**3.2 Berechnung der Auftriebsverteilung**

Bei der in dieser Arbeit verwendeten Methode zur Berechnung der Auftriebsverteilung handelt es sich um eine leicht modifizierte Variante, des in **Diederich 1952** beschriebenen Verfahrens. Mit kleinen Einschüben wird im Grundsatz, der von **Torenbeek 1988** aufgeführte Ablauf aufgrund der besseren Didaktik verwendet. Torenbeeks Arbeit basiert auf der von Diederich und kombiniert diese mit den Erkenntnissen von **Anderson 1936**.

Bei der Diederich-Methode handelt es sich um eine semi-empirische Methode zur Bestimmung der Auftriebsverteilung von Tragflächen. Das Verfahren basiert auf der Annahme die Auftriebsverteilung in zwei Komponenten aufzuteilen. Dabei handelt es sich zum einen um die grundlegende Auftriebsverteilung, im Folgenden als "basic lift distribution" bezeichnet und zum anderen um die zusätzliche Auftriebsverteilung, im Folgenden als "additional lift distribution" bezeichnet. Die basic lift distribution ist definiert als Auftriebsverteilung für den verwundenen Flügel mit einem Auftriebsbeiwert von  $C_L = 0$ . Die additional lift distribution ist die Auftriebsverteilung an dem unverwundenen Flügel mit dem normierten Auftriebsbeiwert von  $C_L = 1$ . Die Superposition beider Verteilungen und Anpassung an den vorhandenen Auftriebsbeiwert liefert schließlich die Auftriebsverteilung der Tragfläche.

Damit die Methode zielführende Ergebnisse liefert müssen nach **Torenbeek 1988** folgende Bedingungen erfüllt sein.

- Die Fluggeschwindigkeit liegt innerhalb des subsonischen Bereiches. Nach **Roskam**  1997 beginnt ab Machzahlen von  $M > 0.8$  der transsonische Bereich. Um zu gewährleisten, dass keine oder vernachlässigbar kleine Kompressibilitätseffekte auftreten, sollte dieser Wert nicht überschritten werden.
- Die Anstellwinkel sind verhältnismäßig klein, sodass die Strömung zu jeder Zeit anliegt. Ablösungsphänomene werden nicht berücksichtigt.
- Bei der Betrachtung der Tragfläche wird der Einfluss vom Rumpf unberücksichtigt gelassen. Es wird angenommen, dass die Eigenschaften des Rumpfes an relevanten Stellen, denen der alleinstehenden Tragfläche gleichgesetzt werden.
- Die Verwindung der Tragfläche wird als linear vorausgesetzt. (siehe Abschnitt 3.1.7)
- Die Zuspitzung des Flügels verläuft geradlinig.
- Der Pfeilungswinkel liegt im Bereich  $-35^{\circ} < \varphi_{25} < 35^{\circ}$ .
- Die minimale Streckung A der Tragfläche lässt sich abhängig vom Pfeilungswinkel über die Gleichung 3.15 ermitteln.

$$
A \ge \frac{4}{\cos\left(\varphi_{25}\right)}\tag{3.15}
$$

 Triebwerkseinflüsse, Bodeneffekte sowie Einwirkungen der Aeroelastizität bleiben unberücksichtigt.

#### <span id="page-21-0"></span>**3.2.1 Additional Lift Distribution**

Für die Berechnung der additional lift distribution  $\Gamma_a(\eta)$  wird zunächst die lift distribution function  $L_a(\eta)$  nach Gleichung 3.16 berechnet.

$$
L_a(\eta) = C_1 \cdot \frac{c(\eta)}{c_g} + C_2 \cdot \frac{4}{\pi} \cdot \sqrt{1 - \eta^2} + C_3 \cdot f(\eta)
$$
 (3.16)

Besteht der Sonderfall eines ungepfeilten Flügels ( $\varphi_{25} = 0$ ) äußert sich dies in einer elliptischen Verteilung der Pfeilungswinkelkorrekturfunktion  $f(\eta)$  siehe Bild 3.3. Folgend kann die additional lift distribution function vereinfacht werden zu:

$$
L_a(\eta) = C_1 \cdot \frac{c(\eta)}{c_g} + (C_2 + C_3) \cdot \frac{4}{\pi} \cdot \sqrt{1 - \eta^2}
$$
 (3.17)

Die benötigten Profiltiefen  $c(\eta)$  und  $c_q$  sind bereits aus Abschnitt 3.1.5 bekannt.

Die Koeffizienten  $C_1$ ,  $C_2$  und  $C_3$  lassen sich aus Bild 3.1 mithilfe des Grundrissparameters F bestimmen. Dieser ist definiert zu:

$$
F = \frac{2\pi \cdot A}{c_{l_{\alpha}} \cdot \cos(\varphi_{25})}
$$
(3.18)

Der benötigte Auftriebsgradient  $c_{l_{\alpha}}$  beschreibt den örtlichen Auftriebsanstieg einer Flügelsektion. Sollten keine genauen Daten zum Profil vorliegen kann nach **Torenbeek 1988** 

der Wert  $c_{l_{\alpha}} = 6.1$  1/rad angenommen werden. Für relative Profildicken  $0.1 < (t/c)$ 0,2 liefert dieser Wert zufriedenstellende Ergebnisse.

Liegen Profildaten vor so kann  $c_{l_{\alpha}}$  unter zusätzlicher Berücksichtigung des Machzahleinflusses nach **DATCOM 1978** bestimmt werden.

$$
c_{l_{\alpha}} = \frac{1,05}{\beta} \cdot \left[ \frac{c_{l_{\alpha_i}}}{(c_{l_{\alpha}})_{theory}} \right] \cdot (c_{l_{\alpha}})_{theory}
$$
(3.19)

Mit:

$$
(c_{l_{\alpha}})_{theory} = 2\pi + 4.7 \cdot \frac{t}{c} \cdot (1 + 0.00375 \cdot \varphi'_{TE})
$$
\n(3.20)

Der Winkel der Profilhinterkante  $\varphi'_{TE}$  kann wie in Bild 3.2 beschrieben ermittelt werden. Hier kann ebenfalls mithilfe der in Abschnitt 3.1.11 erläuterten Reynoldszahl und dem ermittelten Profilhinterkantenwinkel das benötigte Verhältnis aus dem experimentellen Auftriebsgradienten  $c_{l_{\alpha_i}}$  zum theoretischen Auftriebsgradienten  $(c_{l_{\alpha}})$ <sub>t</sub> bestimmt werden.

Der noch fehlende Prandtl-Glauert Faktor  $\beta$  lässt sich mit der Machzahl M bestimmen.

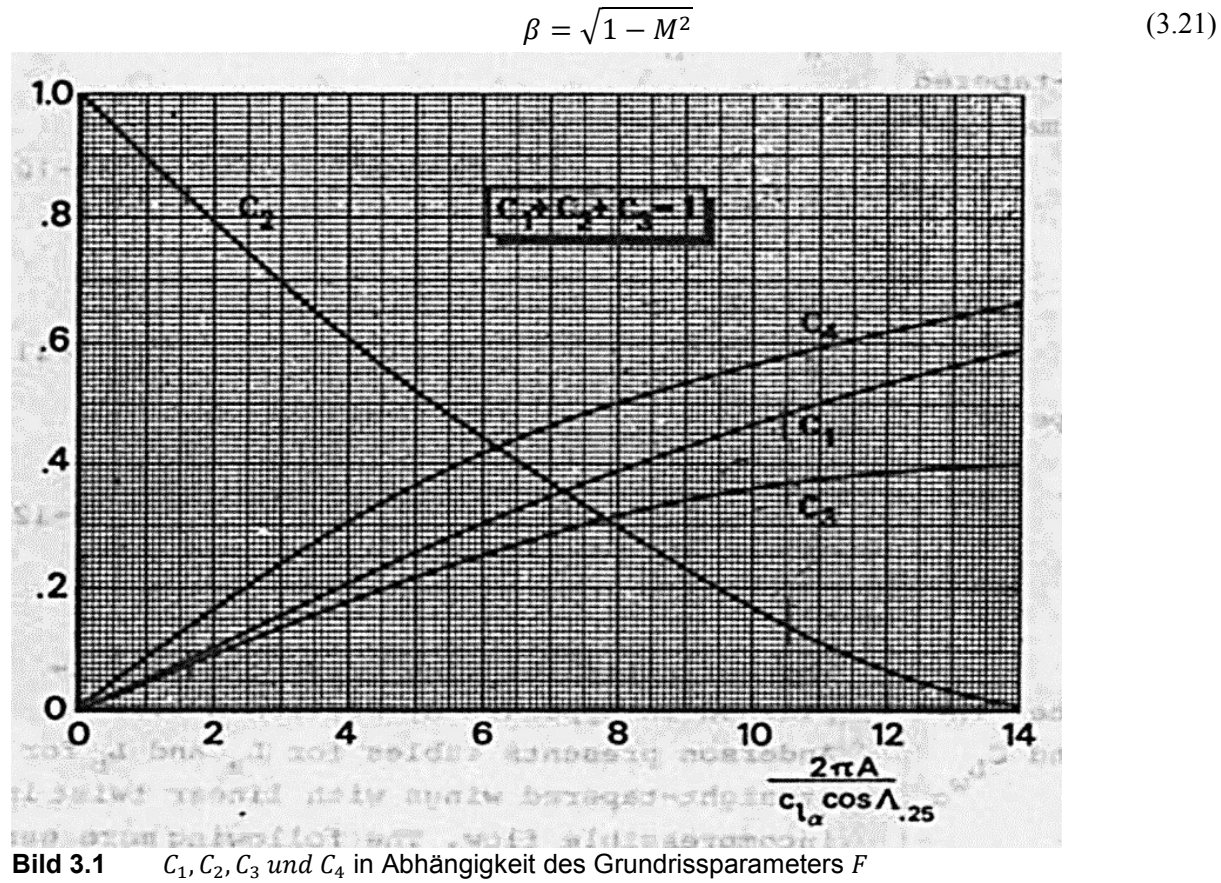

(**Torenbeek 1988**)

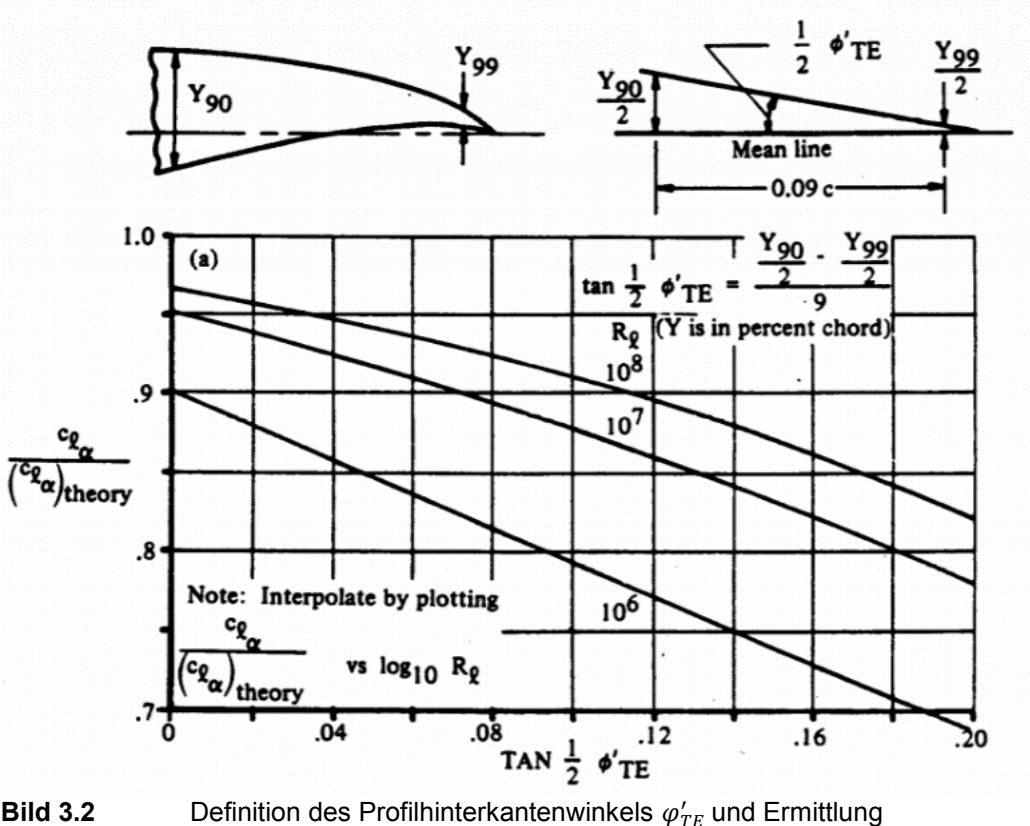

des Auftriebsgradientenverhältnisses (**DATCOM 1978**)

Die noch benötigte Pfeilungswinkelkorrekturfunktion  $f(\eta)$  ist in Bild 3.3 dargestellt. Die Wahl der Kurve hängt dabei vom effektiven Pfeilungswinkel  $\varphi_{\beta}$  ab, der sich über die Gleichung 3.22 bestimmen lässt.

$$
\varphi_{\beta} = \arctan\left(\frac{\tan(\varphi_{25})}{\beta}\right) \tag{3.22}
$$

Da das Diagramm nur für bestimmte effektive Pfeilungswinkel eine Kurvendarstellung liefert, muss bei speziellen Winkeln eine Interpolation vorgenommen werden.

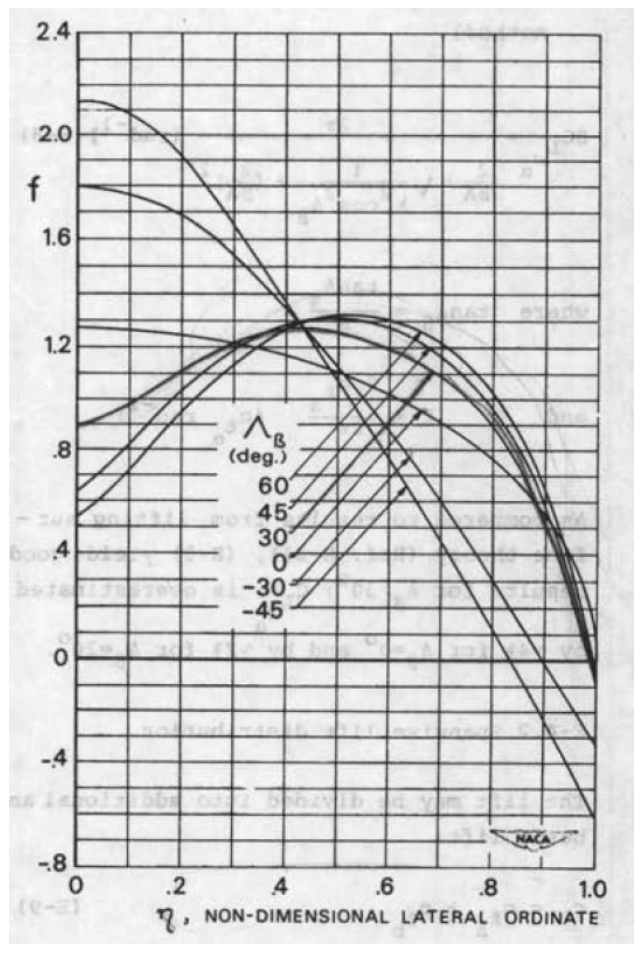

**Bild 3.3** Pfeilungswinkelkorrekturfunktion  $f(\eta)$ (nach Diederich 1952 aus Torenbeek 1988)  $\Lambda_{\beta}$ ist in diese Arbeit  $\varphi_{\beta}$ .

Die lift distribution function  $L_a(\eta)$  kann nun mit der Gleichung 3.16 oder 3.17 ermittelt werden. Da eine Normierung auf den Auftriebsbeiwert von  $C_L = 1$  vorliegt, muss die Funktion noch mit dem vorhandenen Auftriebsbeiwert der Tragfläche multipliziert werden. Es ergibt sich die additional lift distribution  $\Gamma_a(\eta)$ .

$$
\Gamma_a(\eta) = \left(\frac{c_{la} \cdot c}{c_g}\right)(\eta) = L_a(\eta) \cdot C_L \tag{3.23}
$$

#### <span id="page-24-0"></span>**3.2.2 Basic Lift Distribution**

Für die basic lift distribution  $\Gamma_b(\eta)$  wird zunächst die basic lift distribution function ermittelt.

$$
L_b(\eta) = L_a(\eta) \cdot C_4 \cdot \cos(A_\beta) \cdot \left(\frac{\varepsilon(\eta)}{\varepsilon_t} + \alpha_{0_1}\right) \cdot \beta \cdot E \tag{3.24}
$$

Der Anteil  $\varepsilon(\eta)/\varepsilon_t$  reduziert sich dabei aufgrund der Annahme einer linearen Verwindung mit der Flügelwurzel als Bezugsnullpunkt zu

$$
\frac{\varepsilon(\eta)}{\varepsilon_t} = \frac{\varepsilon_t \cdot \eta}{\varepsilon_t} = \eta \tag{3.25}
$$

Der Koeffizient  $C_4$  kann ebenfalls aus Bild 3.1 mithilfe des nach Gleichung 3.18 bestimmten Grundrissparameters  $F$  ermittelt werden.

Der Jones Edges Velocity Faktor E kann mit folgender Näherung beschrieben werden zu:

$$
E = 1 + \frac{2 \cdot \lambda}{A \cdot (1 + \lambda)}
$$
\n(3.26)

Mithilfe der additional lift distribution function nach Gleichung 3.16 oder 3.17 und der Annahme einer linearen Verwindung wird der Faktor  $\alpha_{0}$ , zu

$$
\alpha_{0_1} = -\int_0^1 \eta \cdot L_a(\eta) d\eta \tag{3.27}
$$

Für ungepfeilte Flügel lässt sich die Gleichung ähnlich der Annahme für die Gleichung 3.17 vereinfachen zu

$$
-\alpha_{0_1} = C_1 \cdot \frac{1+2\lambda}{3\cdot(1+\lambda)} + (C_2 + C_3) \frac{4}{3\pi}
$$
 (3.28)

Die basic lift distribution  $\Gamma_b(\eta)$  lässt sich nun aus der basic lift distribution function und den bereits ermittelten Faktoren berechnen.

$$
I_b(\eta) = \left(\frac{c_{l_b} \cdot c}{c_g}\right)(\eta) = \frac{L_b(\eta) \cdot \varepsilon_t \cdot c_{l_\alpha}}{E}
$$
\n(3.29)

#### <span id="page-25-0"></span>**3.2.3 Gesamte Auftriebsverteilung**

Um nun die gesamte Auftriebsverteilung darzustellen werden die additional- und die basic lift distribution aus Gleichung 3.23 und Gleichung 3.29 addiert.

$$
\Gamma(\eta) = \Gamma_a(\eta) + \Gamma_b(\eta) \tag{3.30}
$$

### <span id="page-26-0"></span>**3.3 Verteilung der lokalen Auftriebsbeiwerte**

Die Verteilung der Auftriebsbeiwerte  $c_l(\eta)$  ist unteranderem wichtig, um zu lokalisieren wo entlang der Tragfläche in kritischen Fluglagen die Strömung als erstes ablöst. Um diese zu ermitteln liegt nach **Torenbeek 1988** folgender Zusammenhang vor.

$$
\Gamma(\eta) = \left(\frac{c_l \cdot c}{c_g}\right)(\eta) = \left(\frac{c_{l_b} \cdot c}{c_g}\right)(\eta) + \left(\frac{c_{la} \cdot c}{c_g}\right)(\eta) \tag{3.31}
$$

Daraus lässt sich mithilfe der Gleichungen 3.23 und 3.29 folgender Zusammenhang formulieren.

$$
c_{la}(\eta) = \left(\frac{c_g}{c}\right)(\eta) \cdot L_a(\eta) \cdot C_L \tag{3.32}
$$

$$
c_{l_b}(\eta) = \left(\frac{c_g}{c}\right)(\eta) \cdot \frac{L_b(\eta) \cdot \varepsilon_t \cdot c_{l_\alpha}}{E} \tag{3.33}
$$

Aus den bestimmten Größen kann nun die Verteilung der lokalen Auftriebsbeiwerte ermittelt werden.

$$
c_l(\eta) = c_{la}(\eta) + c_{l_h}(\eta) \tag{3.34}
$$

### <span id="page-26-1"></span>**3.4 Maximaler Auftriebsbeiwert**

Die Berechnung des maximalen Auftriebsbeiwertes der Tragfläche erfolgt in Anlehnung an das in **Torenbeek 1988** beschriebene Verfahren. Dieser wird erreicht, wenn an einer Stelle entlang der Tragfläche der lokale Auftriebsbeiwert des Profils den zu dieser Sektion zugehörigen maximalen Auftriebsbeiwert übersteigt. In Bild 3.4 ist dieser Moment beispielhaft dargestellt. Bei weiterer Erhöhung des Anstellwinkels beginnt die Strömung an dieser Stelle abzulösen und die Auftriebsleistung der Tragfläche sinkt. Mit den in den vorherigen Abschnitten ermittelten Größen kann der maximale Auftriebsbeiwert der Tragfläche  $C_{Lmax}$  aus dem Minimum des eingeklammerten Terms und dem vorhandenen Auftriebsbeiwert der Tragfläche  $C_L$  bestimmt werden.

$$
C_{L,max} = \min \left[ \frac{(c_{l,max} - c_{l_b})}{c_{la}} (\eta) \right] \cdot C_L \tag{3.35}
$$

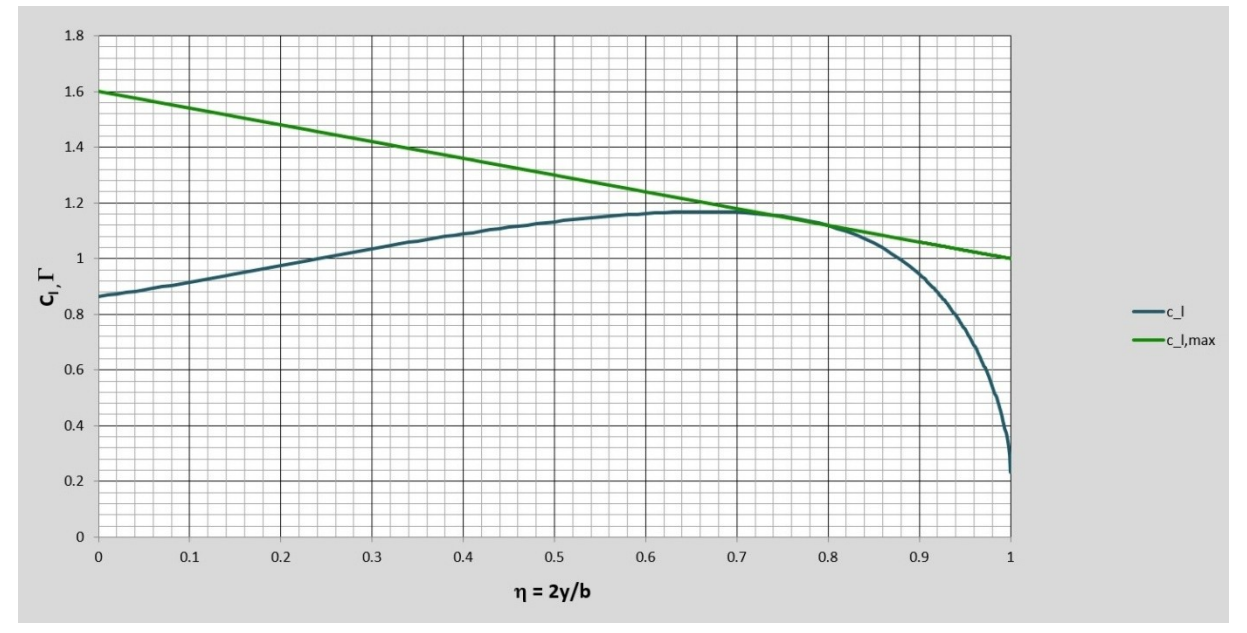

**Bild 3.4** Der maximale Auftriebsbeiwert der Tragfläche wird erreicht, wenn an (mindestens) einer spannweitigen Position am Flügel der lokale maximale Auftriebsbeiwert erreicht wird.

## <span id="page-28-0"></span>**4 Erstellung der Excel-Arbeitsmappe**

## <span id="page-28-1"></span>**4.1 Allgemein**

Eine Möglichkeit, um Studierenden die Inhalte des Tragflächenentwurfs näher zu bringen, ohne sich intensiv mit der Literatur auseinanderzusetzen zu müssen, stellt die Bereitstellung einer Excel-Arbeitsmappe dar. Hier können über Parameteränderungen schnell die grundlegenden Prinzipien verstanden werden und die Thematik kann "spielerisch" erlernt werden. Diese Arbeit baut auf einer bereits bestehenden Excel-Arbeitsmappe auf, die aus einer Zusammenarbeit von Prof. Dr.-Ing. Dieter Scholz und Priyanka Barua entstanden ist. Die grundlegenden Rechenvorgänge für die Auftriebsverteilung sind in dieser Datei bereits vorhanden gewesen. Damit das Lehrmittel für Studenten ohne direkte Fachkenntnisse nutzbar wird, wurden einige Ergänzungen sowie eine grundlegende didaktische Aufarbeitung vorgenommen. Außerdem wurde der gesamte Umfang der Lehrmittel in englischer Sprache erstellt, um auch nicht deutschsprachigen Studenten die Benutzung zu ermöglichen. Die nachfolgenden Abschnitte erklären die Funktionsweise sowie die Grundlagen zur Oberflächengestaltung der Excel-Arbeitsmappe.

## <span id="page-28-2"></span>**4.2 Gestaltungsgrundlagen**

Ein wichtiger Faktor, der zur Benutzerfreundlichkeit eines Lerntools beiträgt, ist die zielgerichtete Gestaltung der Benutzeroberfläche. Es ist wichtig, dass auf den ersten Blick keine Überforderung des Benutzers stattfindet, sondern dass intuitiv und ohne viel Einlesezeit klar ist, wie das Lehrmittel zu bedienen ist. Um diesen Effekt zu erreichen, ist es wichtig einige Grundregeln zu befolgen, auch wenn am Ende der eigene Eindruck ein wichtiges Kriterium darstellt. Ein bedeutender Faktor ist die Farbgebung der Oberfläche, die im Folgenden genauer erläutert werden soll.

Die Farbgebung ist sehr vielfältig und richtet sich unteranderem nach der Zielgruppe, die das Lehrmittel voraussichtlich am häufigsten anwendet. Da hier keine Reize, sondern Struktur und Übersichtlichkeit die bestimmenden Faktoren sind, sollten beruhigende Farben gewählt werden. Hierfür eignen sich die Farben Blau und Grün. Sie stehen nach **Bartel 2003** in kombinierter Anwendung für wenig Aufregung und Ruhe und sollen noch um die Farbe Weiß ergänzt werden. Da Weiß auf Computerbildschirmen häufig einen grellen Eindruck erzeugt, wurde das Weiß durch die leicht abgedunkelte Variante des Hellgraus ersetzt. Wichtig ist ebenso, dass sich die Farbwahl auf wenige Farben beschränkt. Buntheit senkt nicht nur die Seriosität, sondern gilt nach **Bartel 2003** als physikalischer Reiz und sollte für ein Lehrmittel vermieden werden. Die gewählten Farben sollten sich außerdem über die gesamte

Benutzeroberfläche erstrecken, um ein einheitliches Gesamtbild zu erzeugen. Bei Kurvendarstellungen innerhalb eines Diagramms kann auf eine bunte Farbgebung jedoch nicht verzichtet werden, um die Differenzierbarkeit der Funktionen zu gewährleisten. Um bestimmte Aspekte hervorzuheben, eignet sich die Farbe Rot. Sie hat nach **Bartel 2003** keine Tiefenwirkung und drängt sich somit in den Vordergrund des Betrachters. Bei der Anwendung sollte hierbei jedoch auf eine minimalistische Auswahl der Rotelemente geachtet werden, um den Benutzer nicht mit zu vielen Reizpunkten zu überfordern.

Bei der Benutzeroberfläche der Excel-Arbeitsmappe wird folglich auf die Farben Blau und Grün als Hauptelemente gesetzt, um die Oberfläche mit einer Struktur zu versehen. Als Hintergrund dient das gewählte Hellgrau, welches farblos aber nicht ganz so aufdringlich wie Weiß wirkt. Die Eingabedaten sind rot gefärbt und vermitteln dem Benutzer sofort, wo Änderungen vorgenommen werden können und wo nicht. Untermauert wird dies durch die blaue Farbe der Eingabefelder und die grüne Farbe der Ausgabefelder. Der Benutzer entwickelt hierdurch ein direktes Verständnis wo nach Ergebnissen gesucht werden muss und wo die veränderlichen Parameter zu finden sind. Die rote Farbe lenkt den Blick schließlich nochmal auf das innerhalb des Eingabebereiches wichtige Zahlenfeld.

Bei der Gestaltung der Oberfläche ist ebenfalls auf eine Gruppierung der Einzelelemente zu achten. Strukturen, die sich in Gruppen befinden können auf den ersten Blick zusammengefasst werden und reduzieren damit die für den Nutzer zu verarbeitenden Informationen. Die Farbgebung kann hier unterstützend eingesetzt werden. Zusammenfassende Überschriften ermöglichen dem Benutzer schließlich eine gedankliche Zuordnung der von den Gruppen übernommenen Aufgaben und gewährleisten so eine intuitive Benutzung.

Die Anwendung der Gestaltungsregeln ist in Bild 4.1 in Form der Benutzeroberfläche der Excel-Arbeitsmappe zu sehen.

#### Diederich's Method

#### $Input$ </u>

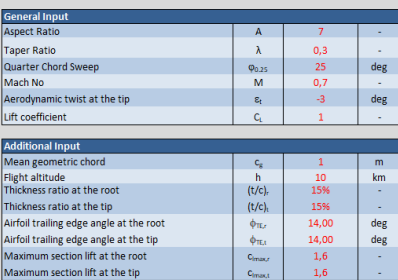

#### **Output**

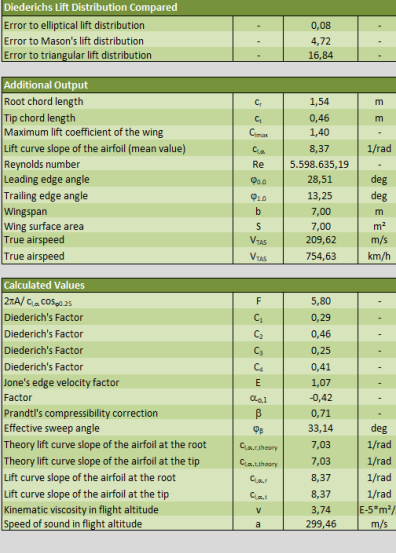

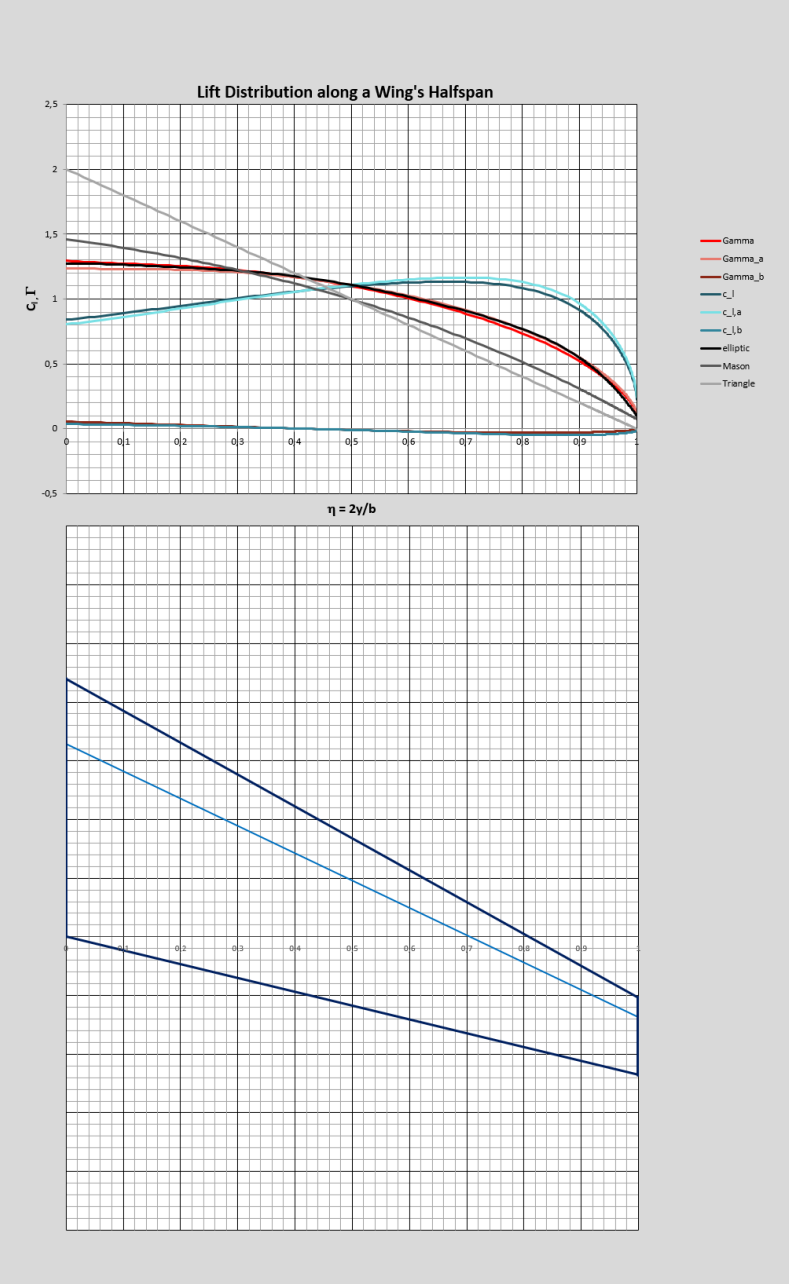

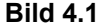

**Bild 4.1** Benutzeroberfläche der Excel-Arbeitsmappe

### <span id="page-31-0"></span>**4.3 Benutzung**

Folgend wird auf die Benutzung sowie die Funktionsweise der Excel-Arbeitsmappe eingegangen. Da die theoretischen Grundlagen bereits in Abschnitt 3 behandelt wurden, wird bei den Berechnungsbezeichnungen auf dieses verwiesen. Die Excel-Arbeitsmappe besteht aus mehreren Arbeitsblättern. Die für den Benutzer hauptsächlich interessante Seite ist das "Diederich's Method" Arbeitsblatt. Die weiteren Arbeitsblätter erläutern die Funktionsweise der Hauptseite oder liefern Zwischenergebnisse, die dadurch gesondert eingesehen werden können. Diese sind für die Benutzung jedoch nicht erforderlich und stellen nur eine weitere Informationsquelle dar. Zusätzliche Informationen zum Verständnis der Excel-Arbeitsmappe sind weitläufig an Feldern mit roten Dreiecken durch Notizen hinterlegt.

#### <span id="page-31-1"></span>**4.3.1 Diederich's Method**

Auf dem "Diederich's Method" Arbeitsblatt (zu sehen in Bild 4.1) befinden sich die Eingabefelder in Blau sowie die Ausgabefelder in Grün auf der linken Seite. Das mittig liegende Diagramm ist in zwei Bereiche aufgeteilt. Der obere Bereich zeigt die Auftriebsverteilungen über einer Halbspannweite. Die jeweilige Kurve ist rechts neben dem Diagramm in der Legende namentlich zugewiesen. Unter den Auftriebsverteilungen befindet sich eine Visualisierung der den Parametern entsprechenden Halbspannweite. Auf der rechten Seite sind noch einmal kurz die wichtigsten Fakten zur Benutzung erläutert. So kann auch ohne ausführliche Anleitung, die später in Form einer Datei im PDF zur Verfügung gestellt wird, eine korrekte Benutzung sichergestellt werden. Der Inhalt dieses Bereiches wird hier nicht näher erläutert, da es sich um eine Zusammenfassung der wichtigsten Inhalte der folgenden Abschnitte handelt. Weiter unten auf der Seite findet sich eine große Wertetabelle, die die Plotwerte aller Graphen und Hilfsgrößen beinhaltet. Sie ist außerhalb des Sichtfeldes positioniert, da sie für die unmittelbare Benutzung nicht notwendig ist. Sollten jedoch bestimmt Zahlenwerte benötigt oder ein allgemein besseres Verständnis der Rechnung gewünscht werden, kann diese jederzeit eingesehen werden.

#### **Input**

Die Eingabefelder sind aufgeteilt in General und Additional Input. Die Sparte General Input beinhaltet alle für die Ermittlung der Auftriebsverteilung benötigten Werte. Der Additional Input liefert zusätzliche Anpassungen, die die Verteilungen noch besser auf die Flugzeugkonfiguration anpassen aber nicht unbedingt notwendig sind. Die hier beim Öffnen vorliegenden Werte sind stellvertretend für ein beispielhaft gewähltes Standardprofil der NACA-6-Serie, dem NACA 63<sub>2</sub>-615. Im Ausgangszustand wird außerdem eine Flughöhe h

von 10 km und eine mittlere Profiltiefe  $c<sub>g</sub>$  von 1 m angenommen. Hiermit werden qualitativ aussagekräftige Werte der Auftriebsverteilungen erreicht. Es wird beim Vorliegen detaillierterer Daten aber unbedingt zum Anpassen des Additional Inputs auf den spezifischen Fall geraten.

Die Eingabeparameter des **General Inputs** richten sich im Grundsatz nach den in Abschnitt 3.2 erwähnten Richtlinien. Die genannten Vorgaben für den Pfeilungswinkel  $\varphi_{25}$  und die Machzahl  $M$  sind rechts neben den Diagrammen im "How to use" Feld übersichtlich aufgelistet. Die dort aufgezeigte minimale Streckung ändert sich mithilfe der Gleichung 3.15 je nach Eingabe des Pfeilungswinkels  $\varphi_{25}$ . Die Zuspitzung  $\lambda$  der Tragfläche sollte für konventionelle Flügelkonfigurationen im Bereich  $0 < \lambda \le 1$  liegen. Die ersten drei Parameter des General Inputs sind hauptsächlich für das Aussehen des Flügelgrundrisses verantwortlich. Wie einzelne Änderungen dieser sich auf die Tragfläche auswirken, kann somit sehr gut im unteren Bereich des Diagramms nachgesehen werden. Die Winkeleingabe der Verwindung an der Flügelspitze  $\varepsilon_t$  sollte realistische Werte umfassen, die eine Strömungsablösung am Profil ausschließen. Der Auftriebsbeiwert der Tragfläche  $C_L$  sollte bereits bekannt sein. Eine Berechnung erfolgt anderenfalls mithilfe der Gleichung 3.13. Eine Darstellung des General Inputs ist in Bild 4.2 zu sehen.

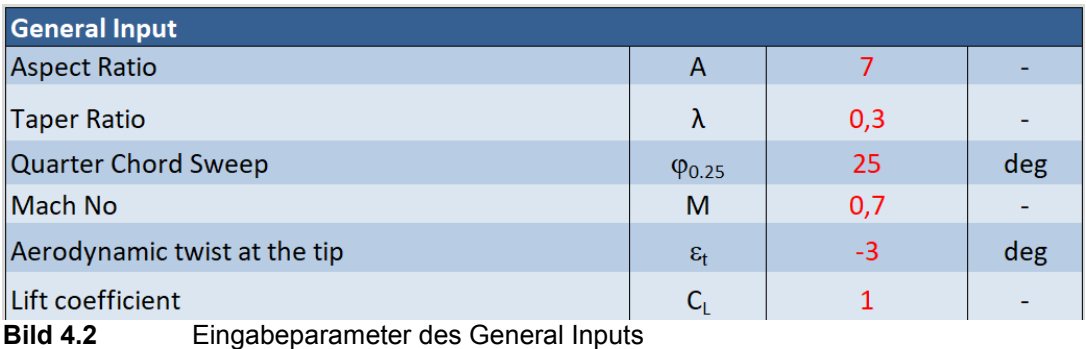

Der erste Parameter des **Additional Inputs** ist die Flughöhe h. Eingabewerte bis 20 km liefern korrekte Atmosphärendaten, die für die Bestimmung der Reynoldszahl nach Gleichung 3.14 erforderlich sind. Der zweite Parameter der mittleren Profiltiefe  $c_a$  hat ebenfalls Einwirkung auf die Reynoldszahl der Tragfläche. Die relativen Profildicken  $(t/c)$  sowie die Hinterkantenwinkel  $\varphi'_{TE}$  für Flügelspitze und Flügelwurzel können dem NACA-Katalog in **Abbott 1959** entnommen werden. Bei unterschiedlicher Verteilung über der Halbspannweite werden die Werte dementsprechend angepasst. Bei einem konstanten Profil des Flügels werden jeweils die gleichen Werte für Flügelspitze und Flügelwurzel eingegeben. In Abhängigkeit dieser Werte wird schließlich, wie in Abschnitt 3.2.1 behandelt, der Auftriebsgradient  $c_{l_{\alpha}}$  einer Flügelsektion bestimmt. Der maximale Auftriebsbeiwert des Profils kann ebenfalls dem NACA-Katalog in **Abbott 1959** entnommen werden. Wie bereits bei den vorherigen Werten können hier entweder gleiche oder bei verschiedenen Profilen unterschiedliche Werte für Flügelspitze und Flügelwurzel eingegeben werden. Nach dem

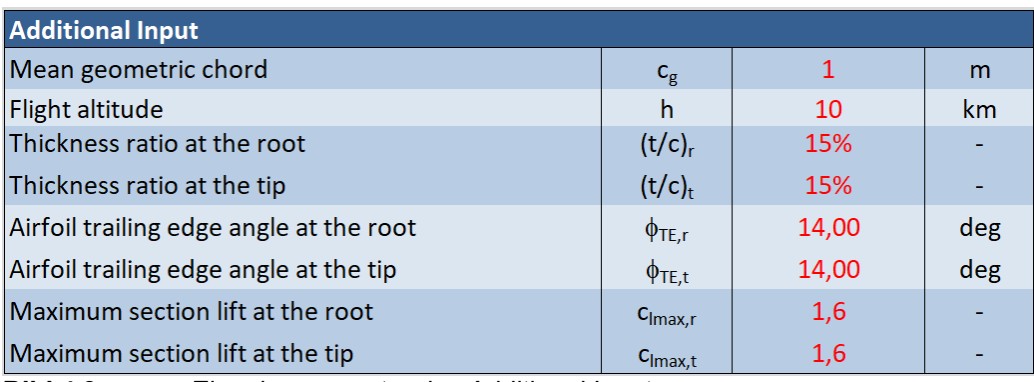

Verfahren in Abschnitt 3.3 wird hieraus der maximale Auftriebsbeiwert  $C_{L,max}$  der Tragfläche bestimmt. Die Parameter des Additional Inputs sind in Bild 4.3 dargestellt.

**Bild 4.3** Eingabeparameter des Additional Inputs

### **Output**

Die Ausgabefelder sind aufgeteilt in drei Bereiche. Den "Comparison Output", den "Additional Output" sowie den "Calculated Values" Output.

Der **Comparison Output** liefert ein direktes Vergleichsmaß zwischen der nach der Diederich-Methode ermittelten Auftriebsverteilung und den in Abschnitt 2.1 behandelten Vergleichsverteilungen. Die Abweichung wird über die Summe der Residuenquadrate nach **Barot 2020** innerhalb der Wertetabelle ermittelt. Ein kleiner Wert in der Ausgabe steht dabei für einen gut angenäherten Kurvenverlauf. Große Werte stehen hingegen für große Abweichungen. Der kleinste der drei Werte bestimmt somit die naheliegendste Eigenschaft, die die ermittelte Auftriebsverteilung aufweist. Die Eigenschaften der jeweiligen Verteilungen können in Abschnitt 2.1 eingesehen werden. In Bild 4.4 ist der Comparison Output dargestellt.

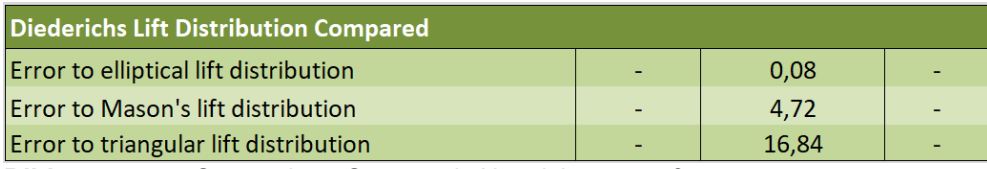

**Bild 4.4** Comparison Output mit Abweichungsmaß

Der **Additional Output** liefert die für den Benutzer potenziell interessanten Zwischen- und Zusatzergebnisse. Unteranderem werden in Abhängigkeit der mittleren Profiltiefe  $c<sub>g</sub>$  die Profiltiefen der Flügelspitze  $c_r$  und der Flügelwurzel  $c_t$  für die eingegebenen Parameter des General Inputs ausgegeben. Weiterhin kann der maximale Auftriebsbeiwert  $C_{L,max}$  der Tragfläche und der Mittelwert des Auftriebsgradienten  $c_{l_{\alpha}}$  aus den Auftriebsgradienten der

Flügelspitze  $c_{l_{\alpha t}}$  und der Flügelwurzel  $c_{l_{\alpha r}}$  abgelesen werden. Für die Ermittlung der Profildaten aus den NACA-Katalogen ist die Reynoldszahl der Tragfläche notwendig. Diese wird in Abhängigkeit von der Flughöhe  $h$  und der mittleren Profiltiefe  $c<sub>a</sub>$  ausgegeben und kann somit für die Profildaten im Additional Input verwendet werden. Für einige Berechnungen, insbesondere im Bereich des Flugzeugentwurfs, werden die Winkel der Vorderkante und der Hinterkante der Tragfläche benötigt. Diese können für den gewählten Pfeilungswinkel der 25%-Linie ebenfalls abgelesen werden. Weiterhin werden die Spannweite b und die Flügelfläche S sowie die Fluggeschwindigkeit in m/s und km/h angegeben. Die Auflistung des Additional Outputs ist in Bild 4.5 zu sehen.

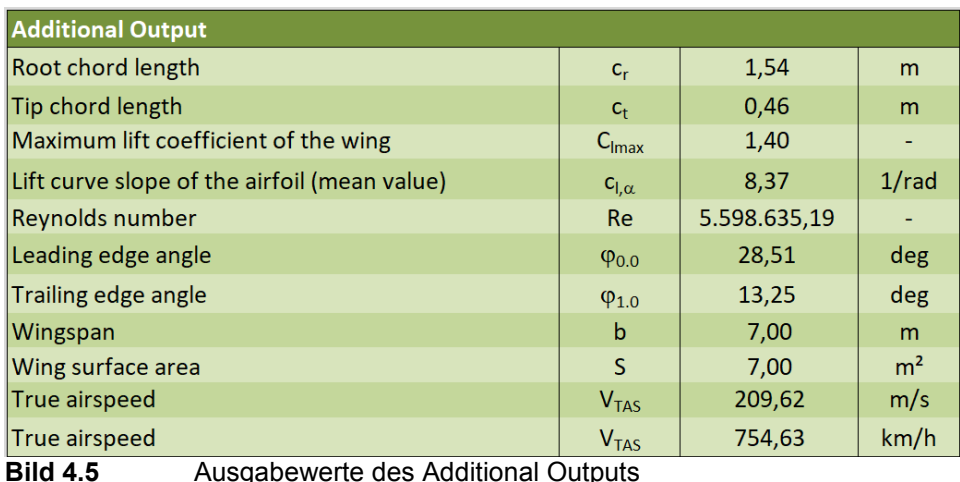

Der **Calculated Values Output** stellt zahlreiche Zwischenergebnisse der Berechnung der Auftriebsverteilungen gebündelt dar. Hier können Ergebnisse nachverfolgt werden und für den Fall einer händischen Berechnung stehen diese für Zwischenwerte zur Verfügung. Die Ergebnisse finden sich zum Großteil auch in den zusätzlichen Arbeitsblättern mit den jeweiligen Erzeugnisgraphen wieder. Hier kann noch einmal eingesehen werden, von wo die Ergebnisse stammen. Der Calculated Values Output ist in Bild 4.6 dargestellt.

| <b>Calculated Values</b>                           |                          |         |            |
|----------------------------------------------------|--------------------------|---------|------------|
| $2\pi A/\,c_{l,\alpha}\cos_{\varphi 0.25}$         | F                        | 5,80    |            |
| Diederich's Factor                                 | $C_1$                    | 0,29    |            |
| Diederich's Factor                                 | C <sub>2</sub>           | 0,46    |            |
| Diederich's Factor                                 | $C_3$                    | 0,25    |            |
| <b>Diederich's Factor</b>                          | $C_4$                    | 0,41    |            |
| Jone's edge velocity factor                        | E                        | 1,07    |            |
| Factor                                             | $\alpha_{o,1}$           | $-0,42$ |            |
| Prandtl's compressibility correction               | β                        | 0,71    |            |
| Effective sweep angle                              | $\varphi_{\beta}$        | 33,14   | deg        |
| Theory lift curve slope of the airfoil at the root | $C_{1,\alpha,r,there}$   | 7,03    | $1/r$ ad   |
| Theory lift curve slope of the airfoil at the tip  | $C_{1,\alpha,t,theory}$  | 7,03    | $1/r$ ad   |
| Lift curve slope of the airfoil at the root        | $c_{\parallel,\alpha,r}$ | 8,37    | $1/r$ ad   |
| Lift curve slope of the airfoil at the tip         | $c_{l,\alpha,t}$         | 8,37    | $1/r$ ad   |
| Kinematic viscosity in flight altitude             | $\mathsf{v}$             | 3,74    | $E-5*m2/s$ |
| Speed of sound in flight altitude                  | a                        | 299,46  | m/s        |

**Bild 4.6** Ausgabewerte des Calculated Values Outputs

#### **Auftriebsverteilungsdiagramm über der Halbspannweite**

Das Auftriebsverteilungsdiagramm beinhaltet zahlreiche Kurvenverläufe, die über die in Abschnitt 3.1.1 definierte Flügelkoordinate  $\eta$  aufgetragen sind und einen direkten Vergleich untereinander ermöglichen. Dabei sind die rötlich gefärbten Kurven die Auftriebsverteilung nach der Diederich-Methode. Die gesamte Auftriebsverteilung, im Diagramm mit Gamma bezeichnet, ergibt sich wie bereits in Abschnitt 3.2 behandelt aus der additional lift distribution Gamma\_a und der basic lift distribution Gamma\_b. Die lokalen Auftriebsbeiwerte entlang der Halbspannweite  $c_l(\eta)$ ,  $c_{la}(\eta)$  und  $c_{l<sub>b</sub>}(\eta)$  sind durch die blautonigen Kurven dargestellt. Sie sind wie in Gleichung 3.31 ersichtlich unter anderem die Eingangsgrößen für die Auftriebsverteilungen. Hieraus ist erkenntlich, dass die Auftriebsverteilung die Profiltiefe über der Halbspannweite berücksichtigt. Bei einer Zuspitzung von  $\lambda = 1$  und damit einer konstanten Verteilung der Profiltiefen sind die Kurven  $\Gamma(\eta)$  und  $c_l(\eta)$  identisch. Weiterhin im Diagramm zu erkennen ist die Verteilung des maximalen lokalen Auftriebsbeiwertes  $c_{lmax}$  über der Halbspannweite. Die Kurve ist in grün dargestellt und durch eine lineare Funktion, abhängig von den Parametern im Additional Input, für die maximalen Auftriebsbeiwerte an Flügelwurzel und Flügelspitze, bestimmt. Die grautonigen Kurven repräsentieren die Vergleichs-auftriebsverteilungen, die im Comparison Output gelistet sind. Hier kann noch einmal direkt überprüft werden an welchen Stellen die Abweichungen auftreten und wie man diese durch mögliche Konfiguration der Tragfläche an die gewünschte Verteilung anpassen kann. Mit einem mittigen Klick auf das Diagramm erscheinen rechts neben diesem drei Optionen. Wählt man das untere Feld an, können einzelne Kurven aus- und abgewählt werden, die im Diagramm sichtbar gemacht werden sollen. Dies bietet die Möglichkeit eines direkten Vergleichs zweier Kurven untereinander.

Die Halbspannweite unter dem Auftriebsverteilungsdiagramm ist wie bereits erwähnt eine Visualisierung der ersten drei General Input Parameter. Die dunkelblauen Linien bilden dabei den Grundriss der halben Tragfläche. Die hellblaue Linie stellt die 25%-Linie des Flügels dar an welcher auch der Pfeilungswinkel gemessen wird. Für ein leichteres Verständnis und ein direkteren Sachbezug kann hier im Vergleich mit den Auftriebsverteilungen herausgefunden werden welche Einwirkungen die Flügelparameter auf die Kurvenverläufe haben. Der Überblick über die Diagramme kann erneut in Bild 4.1 eingesehen werden.

#### <span id="page-36-0"></span>**4.3.2 Mason's Curve**

Das "Mason's Curve" Arbeitsblatt dient im Wesentlichen zur Erstellung der Kurve nach Mason im Auftriebsverteilungsdiagramm auf der Hauptseite. Hier wurde die bereits in Abschnitt 2.1.3 behandelte Auftriebsverteilung nach **Mason 2001** über eine Wertetabelle geplottet und mit einer anschließenden Annäherung durch eine Polynomfunktion dritten Grades für Excel verwertbar gemacht. Die Wertetabelle befindet sich, wie auch bei den anderen Arbeitsblättern, im unteren Bereich der Seite. Um den direkten Vergleich zwischen den Auftriebsverteilungen auf der Hauptseite gewährleiten zu können, musste noch der Maßstab zwischen der Verteilung nach Diederich und der Verteilung nach Mason definiert werden. Als Anhaltspunkt hierfür dient die optimal elliptische Verteilung im Diagramm nach Mason, wie in Bild 4.7 zu sehen ist, die der Pfeilungswinkelkorrekturfunktion  $f(\eta)$  für einen effektiven Pfeilungswinkel  $\varphi_{\beta} = 0$  gleichgestellt werden kann. Der Quotient der Achsenabschnitte beider elliptischer Verteilungen definiert den Maßstabsfaktor. Dieser ist im grün gefärbten Ausgabefeld dargestellt. Zusätzlich zum Maßstabsfaktor wird das Mason-Polynom noch mit dem Auftriebsbeiwert  $C<sub>L</sub>$  der Tragfläche multipliziert, da wie auch bei den anderen Verteilungsfunktionen eine Normierung auf  $C_L = 1$  vorliegt.

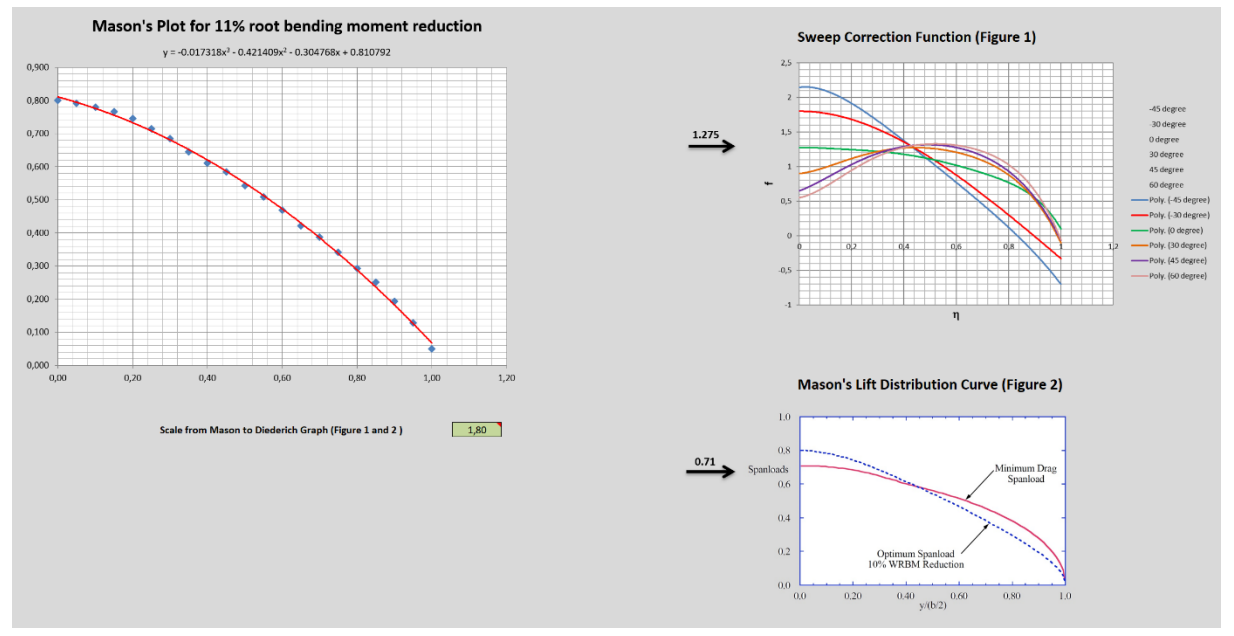

**Bild 4.7** Arbeitsblatt "Mason's Curve" (mit Diagramm aus Mason 2001)

#### <span id="page-38-0"></span>**4.3.3 Sweep Correction Function**

Das Arbeitsblatt "Sweep Correction Function" ist eine Rekonstruktion der Pfeilungswinkelkorrekturfunktion  $f(\eta)$  nach **Diederich 1952**, die bereits in Abschnitt 3.2.1 in Bild 3.3 dargestellt ist. Diese wurde der Genauigkeit halber über Polynome 6. Grades angenähert. Hier wird abhängig vom Eingangswert des effektiven Pfeilungswinkels  $\varphi_{\beta}$  nach Gl. 3.22 die Funktion  $f(n)$  an die Wertetabelle der Hauptseite weitergegeben. Bei effektiven Pfeilungswinkeln, die zwischen den gegebenen Funktionen liegen, interpoliert, die in Visual Basic erstellte Funktion, die benötigten Ausgabewerte. Der Quellcode zur Funktion kann im Anhang B eingesehen werden. Die Funktion für den Pfeilungswinkel  $\varphi_{\beta} = 0$  stellt außerdem die Grundlage der optimal elliptischen Verteilung im Auftriebsverteilungsdiagramm der Hauptseite dar und wird, wie die Mason-Kurve, zur Anpassung mit dem Auftriebsbeiwert  $C_L$  der Tragfläche multipliziert. Die Oberfläche des Arbeitsblattes ist in Bild 4.8 dargestellt.

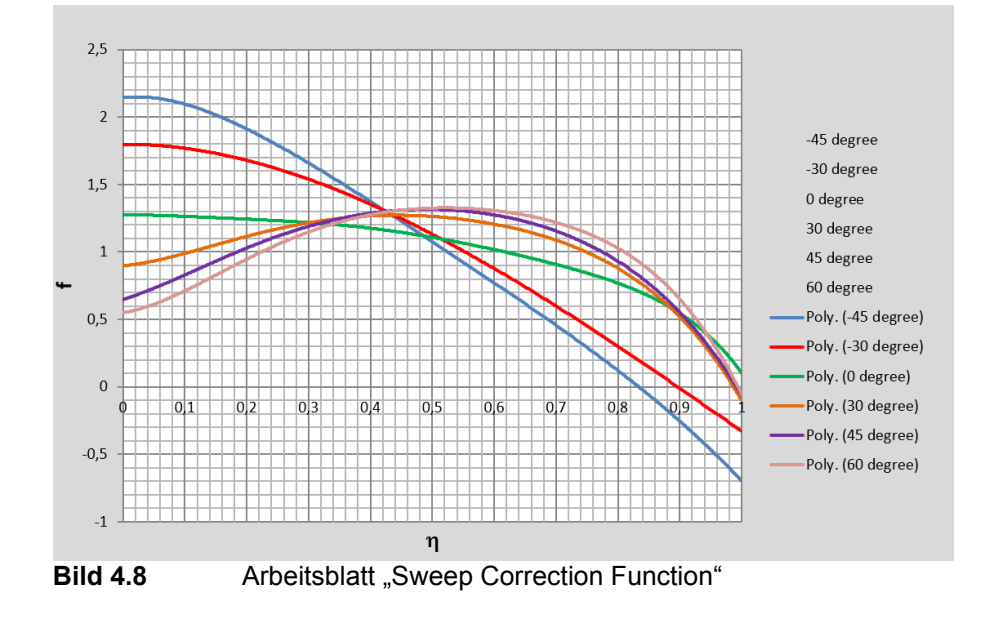

#### <span id="page-38-1"></span>**4.3.4 Factors of Diederich's Method**

Das "Factors of Diederich's Method" Arbeitsblatt, dargestellt in Bild 4.9, dient zur Ausgabe der Diederich Faktoren  $C_1$  bis  $C_4$ , die in Abschnitt 3.2 behandelt wurden. Über Polynome 3. Grades wurden die Kurven aus Bild 3.1 näherungsweise abgebildet und in Visual Basic übertragen. Sie geben in Abhängigkeit des Grundrissparameters  $F$  die benötigten Faktoren aus. Die Ergebnisse für die gewählten Input-Parameter sind hier aufgeführt, finden sich aber auch im Calculated Values Output auf der Hauptseite wieder. Der Quellcode der Funktion kann in Anhang B eingesehen werden.

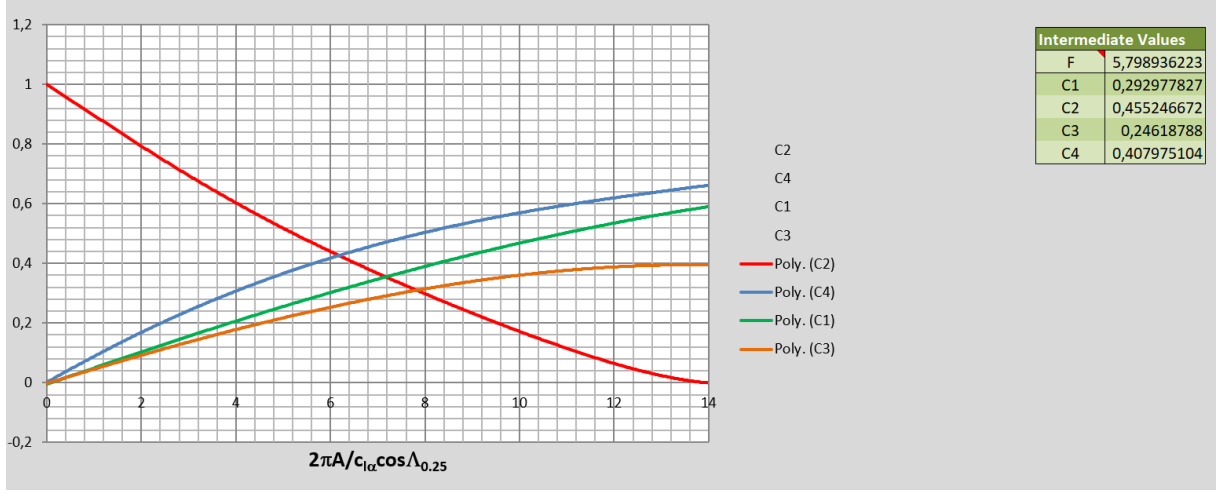

**Bild 4.9** Arbeitsblatt "Factors of Diederich's Method"

#### <span id="page-39-0"></span>**4.3.5 Lift Curve Slope**

In diesem Arbeitsblatt wird abhängig von dem auf der Hauptseite gewählten Profilhinterkantenwinkel  $\varphi'_{TE}$  ein dazugehöriges Verhältnis aus experimentellem Auftriebsgradienten  $c_{l\alpha i}$  zu theoretischem Auftriebsgradienten  $(c_{l\alpha})_{\text{theory}}$  ausgegeben. Dieses Verhältnis wird für die Berechnung des Auftriebsgradienten  $c_{l\alpha}$  des Profils benötigt, dessen Berechnung bereits in Abschnitt 3.2.1 durch die Gleichungen 3.19 und 3.20 aufgezeigt wurde. Die Ausgabe erfolgt wie in Bild 3.2 dargestellt in Abhängigkeit von der Reynoldszahl. Die Näherungspolynome der drei Kurvenverläufe für die Reynoldszahlen 10<sup>6</sup>, 10<sup>7</sup>und  $10<sup>8</sup>$  wurden in Visual Basic mit einer Interpolationsfunktion verknüpft und liefern auch für Reynoldszahlen zwischen den gegebenen Kurvenverläufen aussagekräftige Werte. Die Berechnung erfolgt hier jeweils für den Auftriebsgradienten der Flügelspitze  $c_{l\alpha,t}$  sowie für den Auftriebsgradienten der Flügelwurzel  $c_{l\alpha,r}$ . Für die Weiterrechnung innerhalb der Diederich-Methode wird der Mittelwert der Auftriebsgradienten des Profils gebildet und im Additional Output ausgegeben. Die Oberfläche des Arbeitsblattes ist in Bild 4.10 dargestellt. Der Quellcode für diese Funktion kann in Anhang B eingesehen werden.

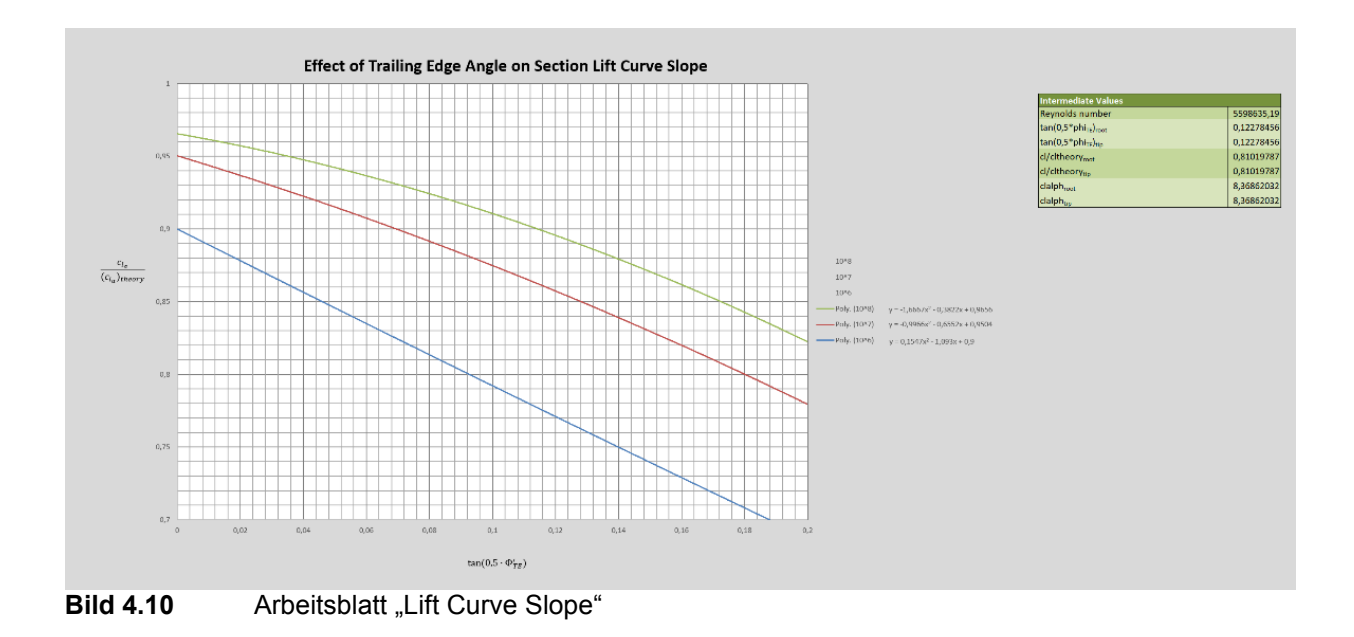

### <span id="page-40-0"></span>**4.3.6 Atmosphere Parameters**

Das Arbeitsblatt der "Atmosphere Parameters" stellt die Grundlage für die Berechnung der Reynoldszahl in Abhängigkeit von der Flughöhe dar. Für Flughöhen  $h$  zwischen 0 und 20 km werden die erforderlichen Daten ausgegeben und visuell durch Diagramme unterstützt. Die Berechnung und die Erstellung der Diagramme, zu sehen in Bild 4.11, wurden mit den Gleichungen in Anhang A durchgeführt. Die Zwischenergebnisse für die auf der Hauptseite ausgewählte Höhe werden rechts im grünen Ausgabefeld aufgezeigt, befinden sich aber auch im Calculated Values Output auf der Hauptseite.

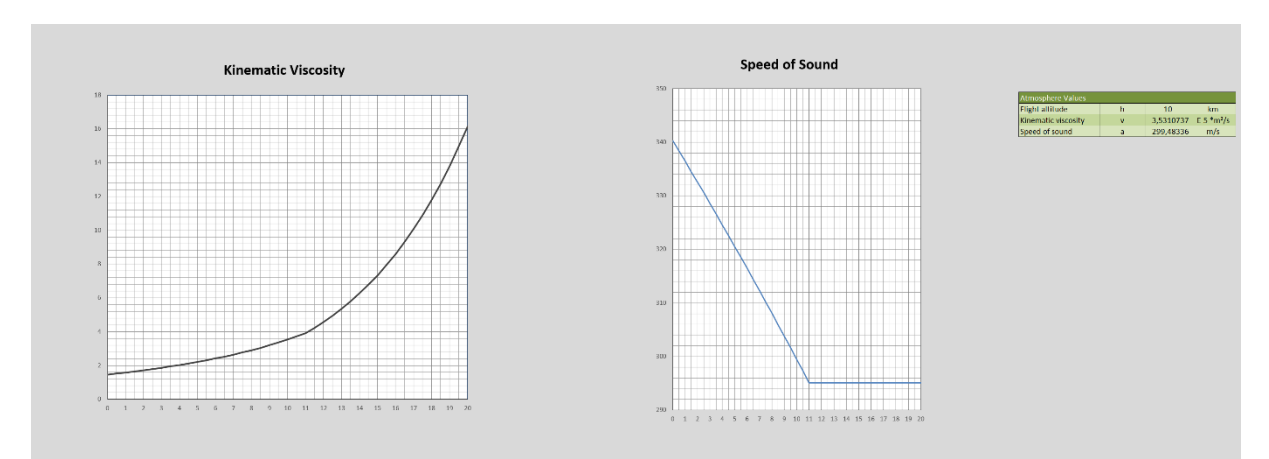

**Bild 4.11** Arbeitsblatt "Atmosphere Parameters"

## <span id="page-41-0"></span>**5 Webseitenerstellung**

Um Interessierten Benutzern die Excel-Arbeitsmappe zur Verfügung stellen zu können, eignet sich die Erstellung einer Webseite. Hier kann per Mausklick ein sofortiger Zugang zur Datei sowie zur Bedienungsanleitung gewährleistet werden. Gleichzeitig bietet sie einen Ort an, der immer wieder zugänglich ist, um die gewünschte Datei zu erreichen. So kann auch bei Verlust von Daten oder dem fehlerhaften Bearbeiten der Excel-Arbeitsmappe eine neue Kopie auf den Computer geladen werden.

### <span id="page-41-1"></span>**5.1 Grundidee der Gestaltung**

Die Gestaltung der Webseite sollte nach einem einfachen Aufbau erfolgen. Dies liegt unteranderem daran, dass diese nur die Aufgabe der Datenüberbringung besitzt. Sie soll in keiner Form einen Nutzer bewerben oder von etwas überzeugen. Ein überladene Internetseite kann den Nutzer beim Aufruf durch Reizüberflutung davon abbringen sich mit der Thematik zu beschäftigen. Die Webseite bündelt somit die Interessenpunkte auf eine kompakte Darstellung. Diese beinhalten selbstverständlich die Überschrift, um einen Sachbezug herzustellen sowie ein Bild, das den sofortigen Einblick in die Benutzeroberfläche gewährleistet. Weiterhin werden die Excel-Arbeitsmappe und die Bedienungsanleitung gesondert als Download angeboten. Die Trennung wurde bewusst so vorgenommen, um dem experimentellen Benutzer die Möglichkeit zu geben, allein mit der Excel-Arbeitsmappe grundlegende Kenntnisse zu erlangen. Die wichtigsten Vorgaben und stichwortartigen Richtlinien sind in der Excel-Arbeitsmappe auf der Benutzeroberfläche integriert und leiten auch den unbelesenen Anwender zu schnellen Ergebnissen. Der interessierte Benutzer, der etwas tiefer in die Thematik einsteigen will, erhält die Möglichkeit die Bedienungsanleitung herunterzuladen und hierdurch jeden einzelnen Aspekt der Parameter nachzuvollziehen. Somit sind deutlich präzisere Ergebnisse möglich, die aber für den experimentellen Nutzer gar nicht von Bedeutung sind. Die Bedienungsanleitung kann entweder über den Link im nächsten Abschnitt selbst runtergeladen oder im Anhang C dieser Arbeit eingesehen werden.

### <span id="page-41-2"></span>**5.2 Einrichten der Webseite**

Um den Gestaltungsideen gerecht zu werden eignete sich für den Zweck der Webseitenerstellung die einfache Programmierung in html. Html ist eine weit geläufige Auszeichnungsform von Internetseiten. Es finden sich daher zahlreiche Literaturquellen, die die Webseitencodierung behandeln. Die Grundlagen der Programmierung, die für die erstellte Webseite ausreichend waren, entstammen **Haunschild 2017**. Da der Schwerpunkt dieser Arbeit nicht auf der Programmierung einer Website liegt, sondern diese nur die Ergebnisse zur Verfügung stellen soll, wird auf eine detaillierte Beschreibung des Programmiervorgangs verzichtet. Der Quelltext der Webseite kann bei Interesse in Anhang D eingesehen werden und ist aufgrund des geringen Umfangs mithilfe von **Haunschild 2017** zügig nachzuvollziehen. Die Oberfläche der Internetseite ist in Bild 5.1 dargestellt.

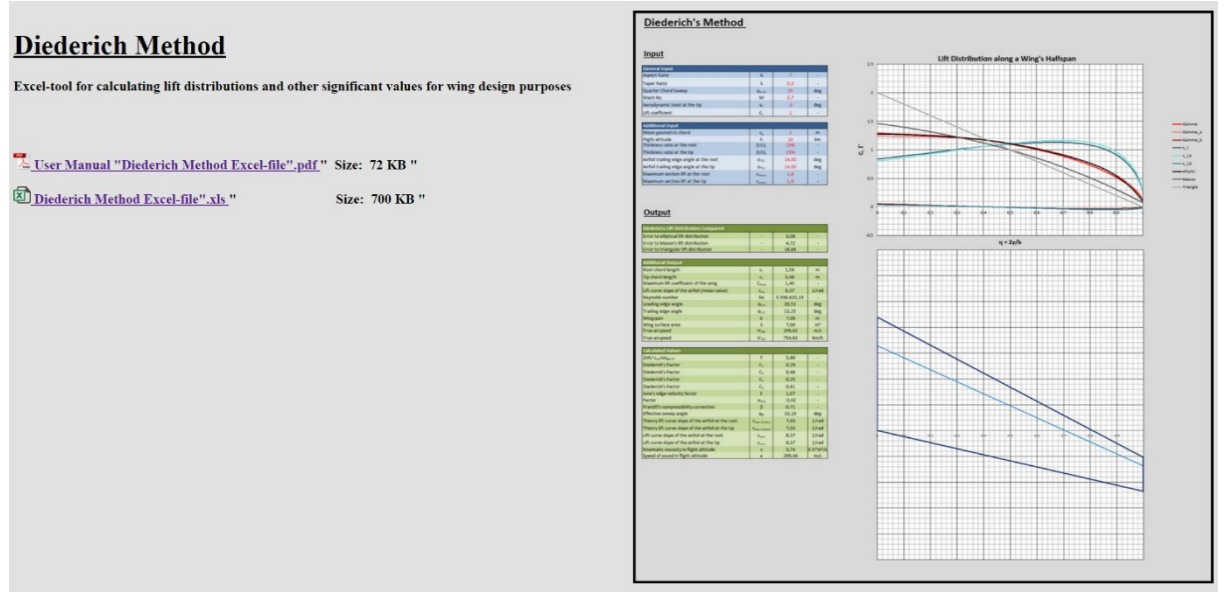

**Bild 5.1** Oberfläche der erstellten Webseite

Die Webseite kann später als Subdomain von Professor Scholz über folgenden Link aufgerufen werden.

[http://Diederich.ProfScholz.de](http://diederich.profscholz.de/)

## <span id="page-43-0"></span>**6 Zusammenfassung**

Es ist eine Excel-Tabelle entstanden, die insbesondere Studierenden den leichten Einstieg in die Thematik der Tragflügel-Aerodynamik bietet. Neben den grundlegenden Inhalten der Diederich-Methode, sind noch weitere interessante Berechnungen mit in die Arbeitsmappe aufgenommen worden. Im Output können so auch von der Auftriebsverteilung unabhängige Ergebnisse für Atmosphäre oder Flügelgeometrie abgelesen werden, die für ein weites Themenspektrum von Interesse sein können. Der einfache Zugang über die erstellte Webseite ermöglicht einen stetigen Bezug zu den Daten. Die komprimierte, aber bedachte Anzahl an Hinweisen und die Bereitstellung der Bedienungsanleitung führen jeden Interessierten schnell zum gewünschten Erfolg. Die Bereitstellung der Ergebnisse in englischer Sprache ermöglicht es auch ausländischen Interessenten die mit der Excel-Tabelle angebotene Diederich-Methode zu verwenden.

# <span id="page-44-0"></span>**Literaturverzeichnis**

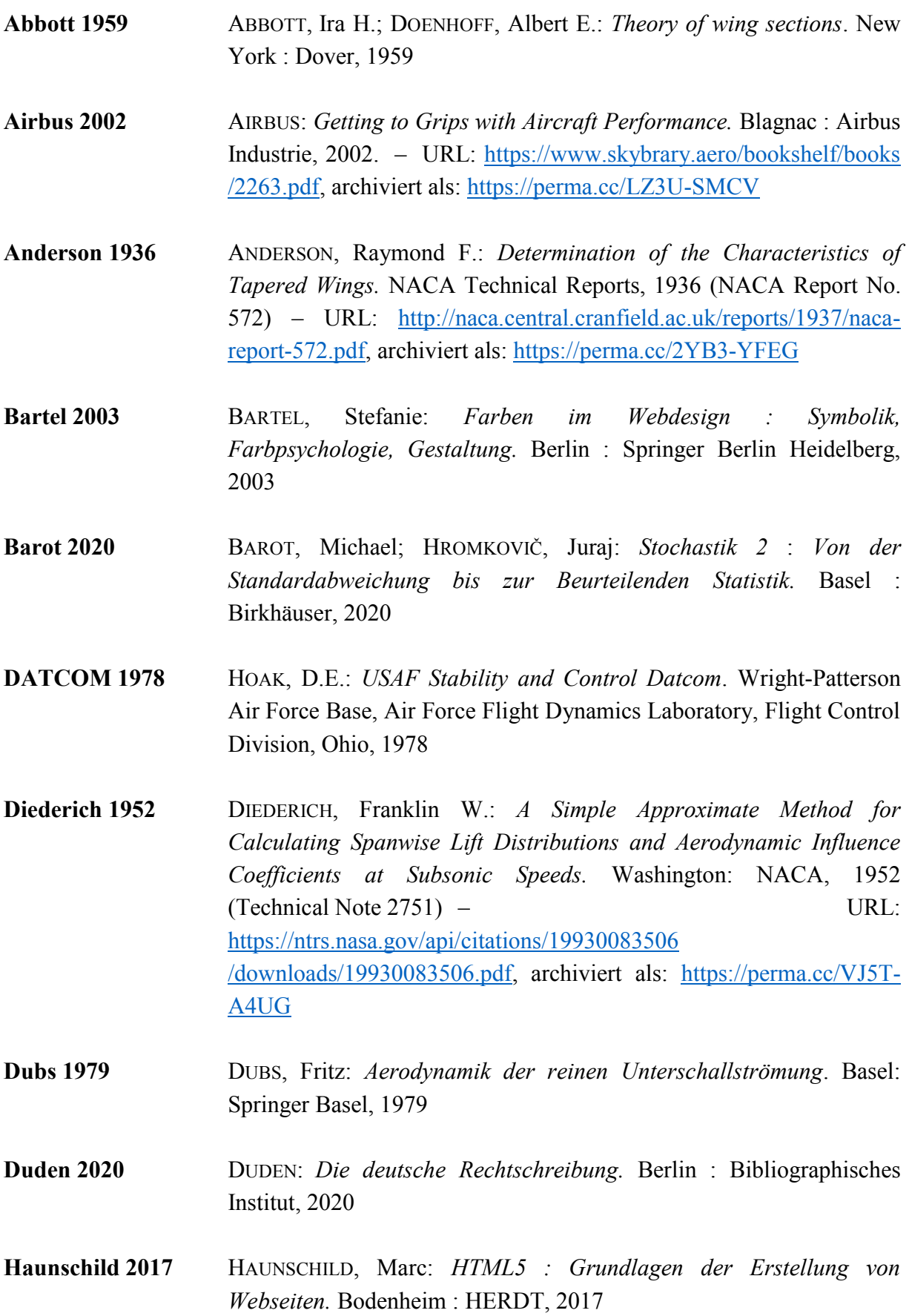

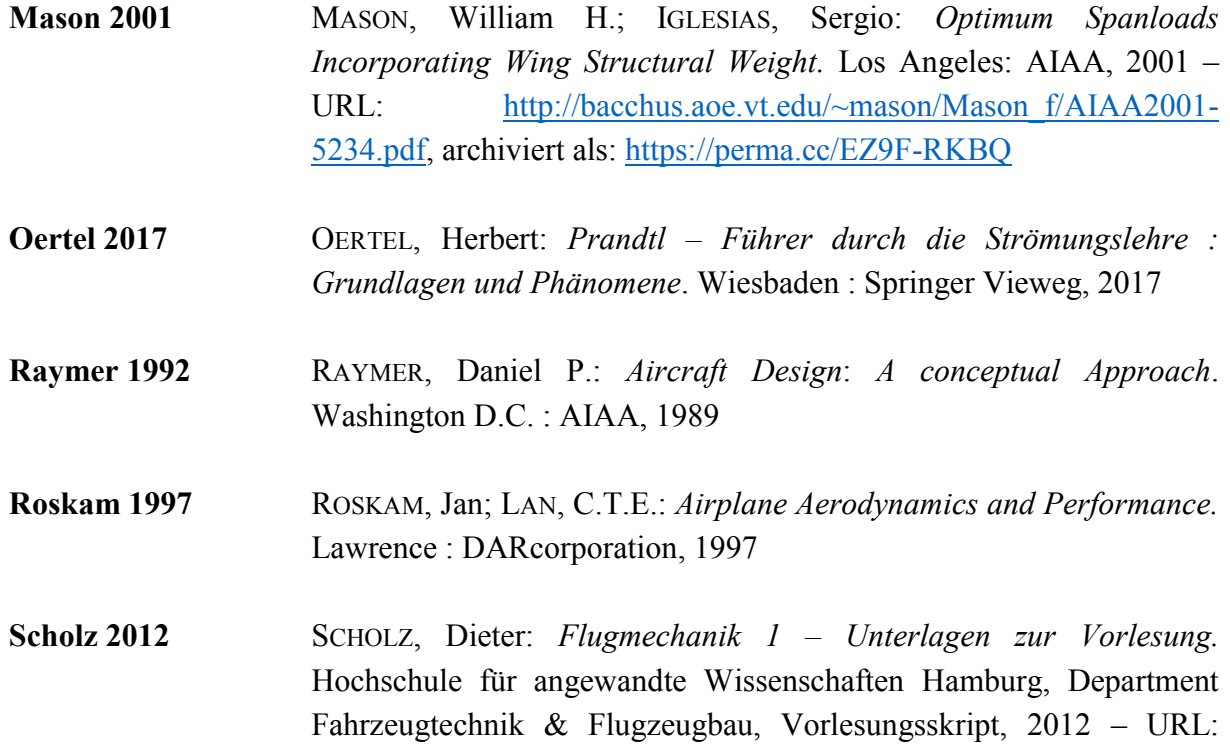

[https://www.fzt.haw-hamburg.de/pers/Scholz/materialFM1/](https://www.fzt.haw-hamburg.de/pers/Scholz/materialFM1/UnterlagenFM1.pdf) [UnterlagenFM1.pdf,](https://www.fzt.haw-hamburg.de/pers/Scholz/materialFM1/UnterlagenFM1.pdf) archiviert als: <https://perma.cc/N6E7-B3X2>

- **Scholz 2013** SCHOLZ, Dieter: *Skript zur Vorlesung – Flugzeugentwurf.* Hochschule für angewandte Wissenschaften Hamburg, Department Fahrzeugtechnik & Flugzeugbau, Vorlesungsskript, 2013 – URL: <https://www.fzt.haw-hamburg.de/pers/Scholz/skriptFEs/SkriptFE.html>
- **Torenbeek 1988** TORENBEEK, Egbert: *Synthesis of Subsonic Airplane Design*. Delft : University Press, 1988. – URL:<https://bit.ly/3m8KIIV>

# <span id="page-46-0"></span>**Anhang A**

# **Gleichungen für die ISA**

### **Equations for the troposphere**

**Troposphere from**  $0 \text{ m} = 0 \text{ ft}$  to  $11000 \text{ m} = 36089 \text{ ft}$  (geopotential height)

$$
T = T_0 - L \cdot H
$$
  
\n
$$
T_0 = 288.15 \text{ K}
$$
  
\n
$$
L = 0.0065 \text{ K/m} = 6.5 \text{ K/km} = 1.9812 \cdot 10^{-3} \text{ K/ft}
$$
  
\n
$$
\delta = \frac{p}{p_0} = (1 - k_a \cdot H)^{5.25588}
$$
  
\n
$$
p_0 = 101325 \text{ Pa} = 1013.25 \text{ hPa} = 1.01325 \text{ bar}
$$
  
\n
$$
\sigma = \frac{p}{p_0} = (1 - k_a \cdot H)^{4.25588}
$$
  
\n
$$
p_0 = 1.225 \text{ kg/m}^3
$$
  
\n
$$
k_a = 2.2558 \cdot 10^{-5} \text{ 1/m} = 0.022558 \text{ 1/km} = 6.8756 \cdot 10^{-6} \text{ 1/k}
$$

#### **Equations for the Stratosphere**

**Stratosphere from** 11000 m = 36089 ft to 20000 m = 65617 ft (geopotential height)

$$
T = T_s = 216.65 \text{ K} = -56.5 \text{ °C} = \text{const}
$$
\n
$$
\frac{\sigma}{\sigma_T} = \frac{\rho}{\rho_T} = \frac{\delta}{\delta_T} = \frac{p}{p_T} = e^{-k_b(H - H_T)}
$$
\n
$$
H_T = 11000 \text{ m} = 11 \text{ km} = 36089 \text{ ft}
$$
\n
$$
k_b = 1.57688 \cdot 10^4 \text{ 1/m} = 0.157688 \text{ 1/km} = 4.80634 \cdot 10^5 \text{ 1/lt}
$$
\n
$$
\sigma_T = 0.297070
$$
\n
$$
\rho_T = 0.3639 \text{ kg/m}^3
$$
\n
$$
\delta_T = 0.223356
$$
\n
$$
p_T = 22632 \text{ Pa} = 226.32 \text{ hPa} = 0.22632 \text{ bar}
$$

**Bild A.1** Tropos- und Stratosphärengleichungen nach der ISA (**Scholz 2012**)

speed of sound  
\n
$$
a = \sqrt{\gamma \cdot R} \cdot \sqrt{T}
$$
  $\sqrt{\gamma \cdot R}$  = 20.0468 1/ $\sqrt{K} \cdot \frac{m}{s}$   
\n $R = 287.053 \frac{J}{kg \cdot K}$   $\gamma = 1.4$   
\n $a_0 = 340.294 \text{ m/s} = 1225.06 \text{ km/h} = 661.48 \text{ kt}$   
\ndynamic viscosity  $\mu = \frac{\beta_s \cdot T^{3/2}}{T + S}$   $\beta_s$  = 1.458 · 10<sup>-6</sup>  $\frac{\text{kg}}{\text{m} \cdot \text{s} \cdot \sqrt{\text{K}}}$   
\n $\mu_0 = 1.7894 \cdot 10^5 \frac{\text{kg}}{\text{m} \cdot \text{s}}$   $S$  = 110.4 K  
\nkinematic viscosity  $v = \frac{\mu}{\rho}$   $v_0$  = 1.4607 · 10<sup>-5</sup>  $\frac{\text{m}^2}{\text{s}}$   
\nrelative density  $\sigma = \frac{\rho}{\rho_0}$   
\nrelative temperature  $\delta = \frac{P}{P_0}$   
\nrelative temperature  $\theta = \frac{T}{T_0}$   
\nequation of state for a perfect gas  $\frac{p}{\rho} = R \cdot T$   $R = 287.053 \frac{J}{kg \cdot K}$   
\n $\frac{\delta}{\sigma} = \theta$   
\nBild A.2 Allgemeine Gleichungen für die Atmosphärendaten nach der ISA (Scholz 2012)

# <span id="page-48-0"></span>**Anhang B**

# **Programmcodes der in Visual Basic erstellten Funktionen**

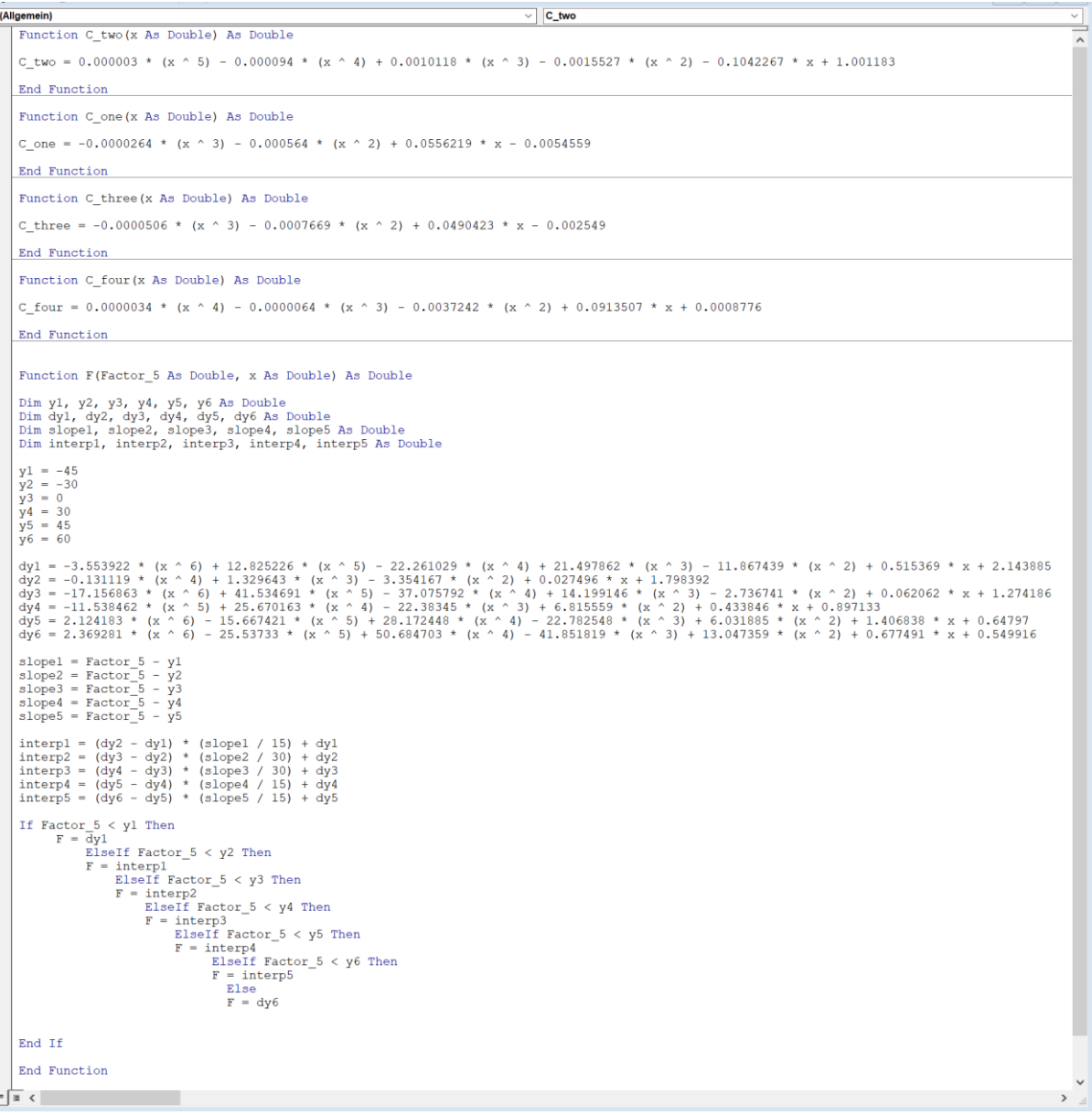

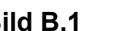

**Bild B.1** Ausgabefunktionen für die Faktoren  $C_1 - C_4$  und die Pfeilungswinkelkorrekturfunktion

```
(Allgemein)
                                                 CLA
                                              \timesFunction CLA (Factor 3 As Double, x As Double) As Double
     Dim y1, y2, y3 As Double
     Dim dyl, dy2, dy3 As Double
     Dim slope1, slope2 As Double
     Dim interp1, interp2 As Double
     y1 = 1000000\bar{y}2 = 10000000y3 = 100000000dy1 = -0.1547 * (x ^ 2) - 1.093 * x + 0.9<br>dy2 = -0.9966 * (x ^ 2) - 0.6552 * x + 0.9504<br>dy3 = -1.6667 * (x ^ 2) - 0.3822 * x + 0.9656
    slope1 = Factor_3 - y1<br>slope2 = Factor_3 - y2
     \text{interpl} = (\text{dy2} - \text{dy1}) * (\text{slope1} / 900000) + \text{dy1}\text{interp2} = (\text{dy3} - \text{dy2}) * (\text{slope2} / 9000000) + \text{dy2}If Factor_3 < y1 Then
           CLA = dy1ElseIf Factor_3 < y2 Then
                 CLA = interp1ElseIf Factor_3 < y3 Then
                      CLA = intervalElse
                                CLA = dy6End If
    End Function
= \equiv \langleBild B.2 Ausgabefunktion für das Auftriebsgradientenverhältnis
```
## **Anhang C**

# **Online verfügbare Bedienungsanleitung der Excel-Arbeitsmappe**

## **User Guide for the Diederich Method Excel-File**

The following instructions are a compact view over the use and understanding of the Diederich Method Excel-file. This teaching tool can be used to calculate lift distributions for straight tapered swept wings. In addition several other values, useful for aircraft design purposes, can be determined. For in depth understanding of the calculation, read through the pages 467-476 in *Synthesis of Subsonic Airplane Design* by Egbert Torenbeek (available from: [https://bit.ly/3m8KIIV\)](https://bit.ly/3m8KIIV).

#### **The Main Page**

The main page basically covers all you need for working with the Excel-file. The input fields in blue and the output fields in green are placed on the left side. The diagram in the middle is divided into two areas. The upper area shows the lift distributions over a half span. The curves are assigned by name in the legend, located on the right of the diagram. Below the lift distributions there is a visualization of the half span corresponding to the parameters stated in the input. On the right side there is a "How to use" field which covers the most important guidelines and is to be used additionally to this user guide. Plot tables are available at the bottom of the main and any other page, where they can be visited if necessary.

#### **The Input**

The input is divided in two sections. The **General Input** is the input with the most affecting parameters on the displayed diagrams. The restrictions for the general input are stated in the "How to use" guide on the right and therefore not mentioned furthermore. The **Additional Input** covers the airfoil and atmosphere data and gives an opportunity to differentiate between different airfoils for the tip and for the root chord. If the airfoil data is not given, see *Theory of Wing Sections* by Abbott and Doenhoff from 1959. The definition of the trailing edge angle of the airfoil is given in Figure 1 on the next page. The airfoil for the default setup of the additional input is taken from NACA 63<sub>2</sub>-615, also listed in *Theory of Wing Sections* by Abbott and Doenhoff. For determining the correct airfoil data, the

Reynolds number is given in the output section for the chosen flight altitude and the chosen mean chord length. Note: To perform the calculations, it is not necessary to know the type of airfoil. It is sufficient to know (or to guess) the numbers.

#### **The Output**

The Output is divided into three sections. The **Comparison Output** shows the deviations between the calculated lift distribution for the chosen wing and the comparative distributions. The elliptic distribution stands for minimum induced drag while the triangular distribution provides a relatively small root bending moment. The Mason-Curve is something in between and combines both benefits to an optimum distribution. The distribution with the smallest number stated has the most similarity to your calculated distribution and therefore indicates the given characteristics. The **Additional Output** provides the intermediate and additional results that are potentially of interest to the user. The **Calculated Values Output** shows numerous intermediate results of the calculation of the lift distributions in a bundled manner. Results can be tracked here, and, in the case of manual calculation, these are available to the user. Most of these results can also be found in the additional worksheets with the respective product graphs.

### **The Additional Worksheets**

The additional worksheets are only for the more interested users and include the individual sub-areas of the calculation of the lift distributions and therefore give brief insights into the topic. For a full understanding, the literature mentioned in the beginning should be noted.

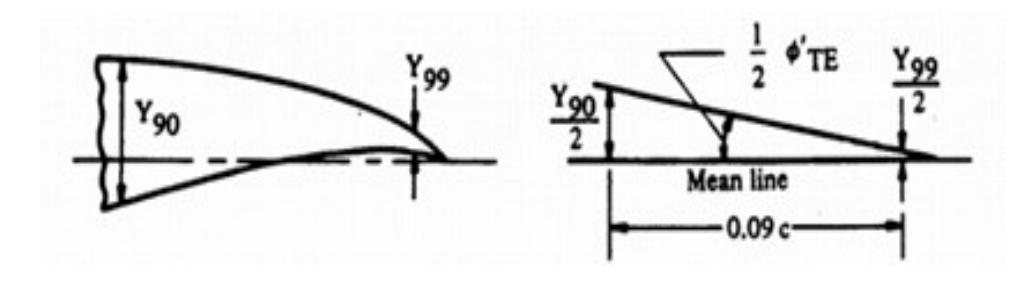

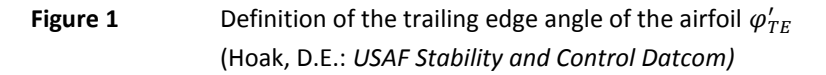